## K i P Kassen im Pfarrbüro

## **Programmdokumentation**

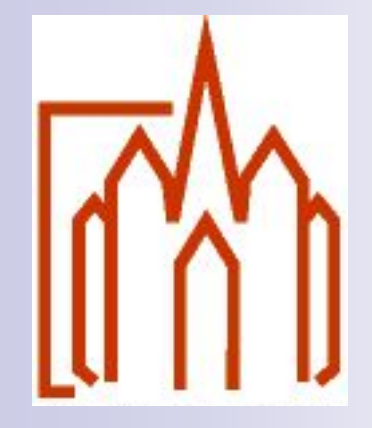

# Bistum Limburg

Stand August 2019

### Aufgabenstellung

Erfassung aller Zahlungsströme auf den Kassen bzw. Konten, die in der Verwaltung der Kirchengemeinden / bistumseigene Einrichtungen sind

Darstellung aller Unterkassen (Teilkassen)

Zuordnung der einzelnen Belege zur Kostenstelle und Ertrags- bzw. Kostenart

Übernahme der Daten in die Buchhaltung durch die jeweilige Buchungsstelle (nach Kontrolle und eventueller Korrektur)

Ermittlung und Automatisierung des Zahlungsverkehrs zwischen Buchungsstelle und Kirchengemeinde / bistumseigene Einrichtung

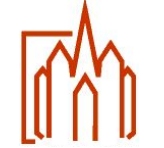

#### Voraussetzung / Umsetzung

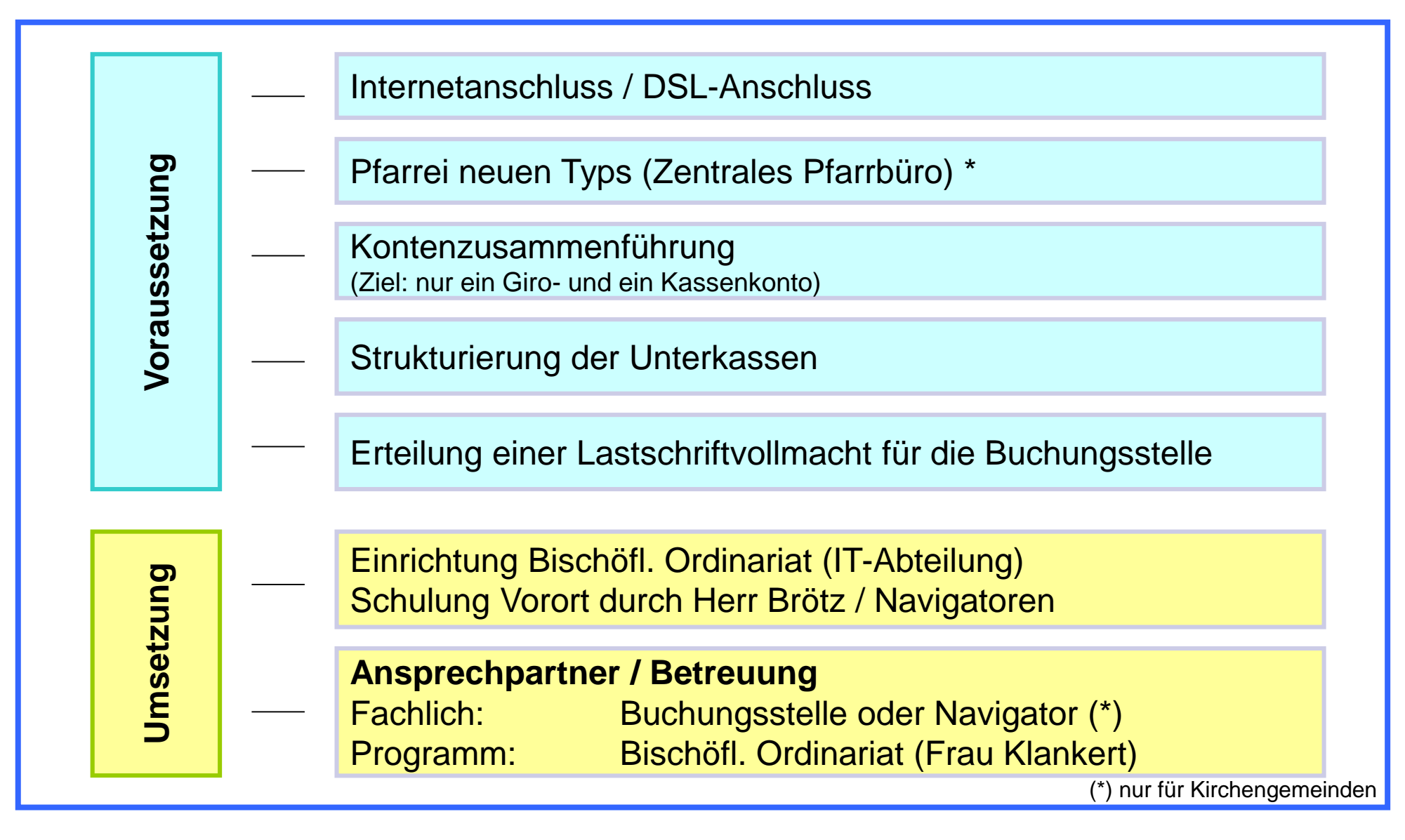

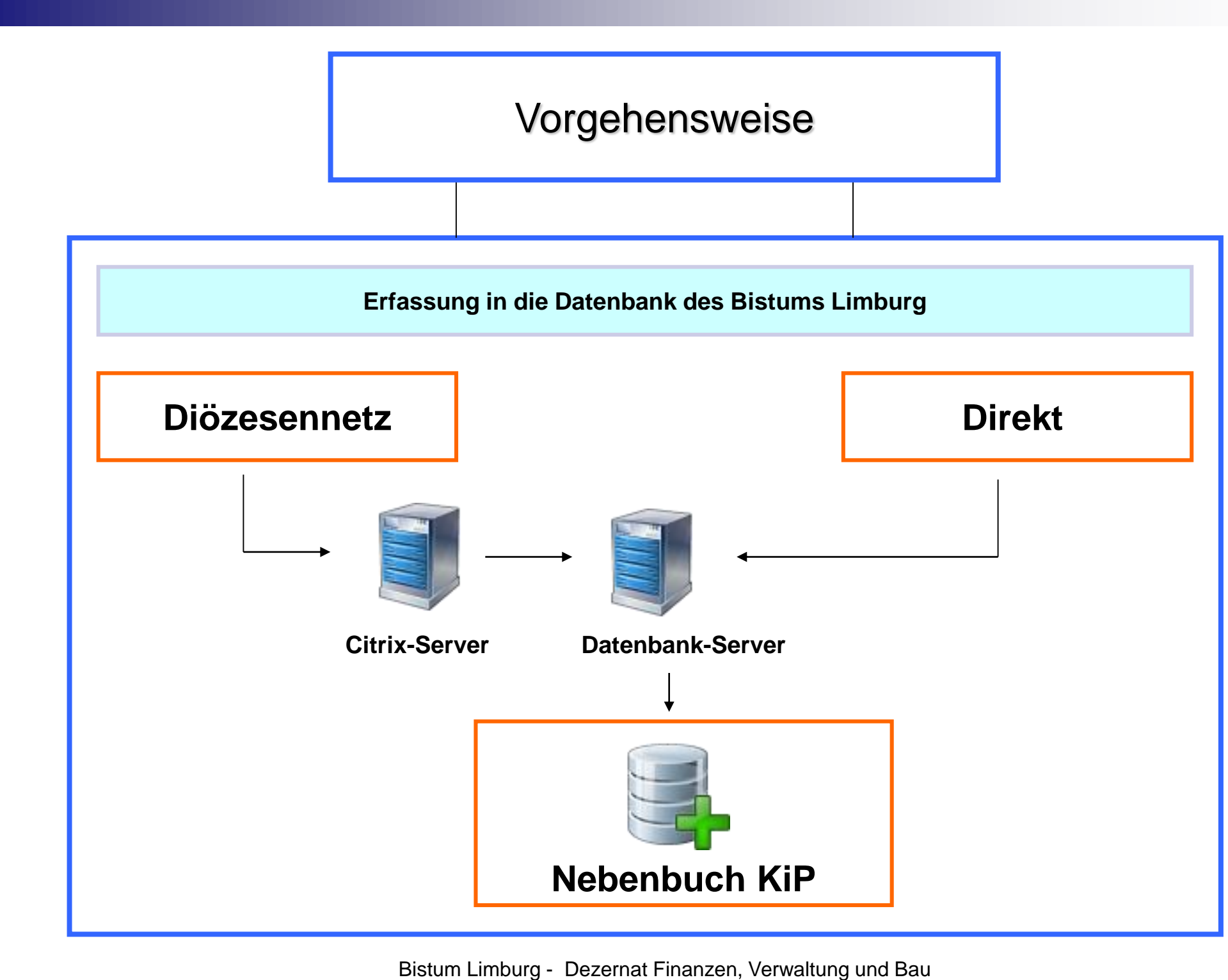

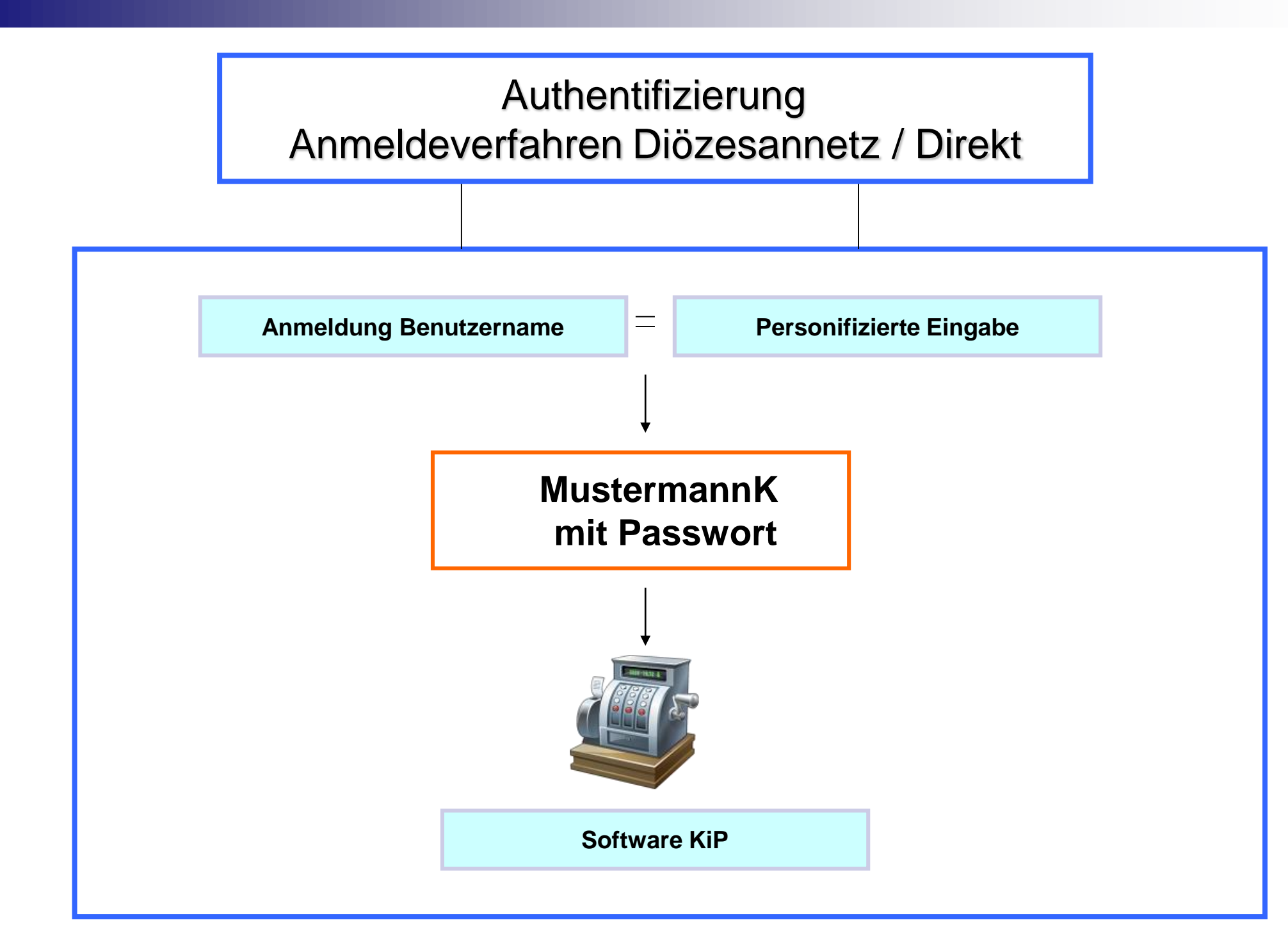

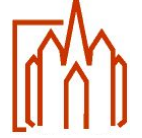

Bistum Limburg - Dezernat Finanzen, Verwaltung und Bau Stabsstelle Programmierung 35 Stabsstelle Stabsstelle Stabsstelle Stabsstelle Stabsstelle Stabsstelle Stabsst

## Programmansicht

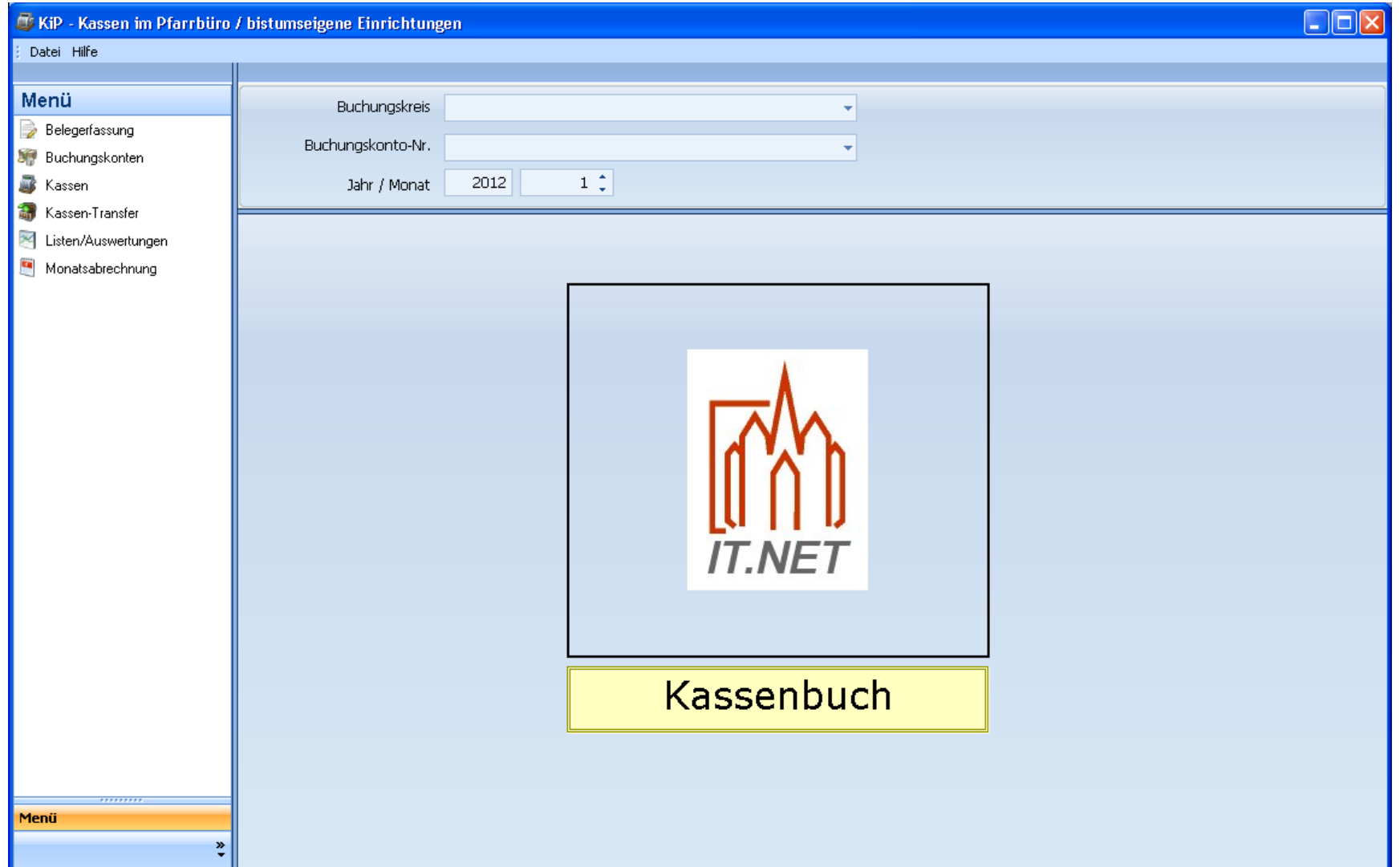

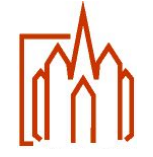

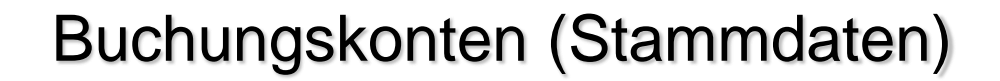

Es müssen alle vorhandenen Kassen- und Bankkonten, die sich in der Verwaltung der Einrichtung befinden, in KiP erfasst werden. Dabei gilt eine Übergangsfrist von einem Jahr.

Alle diese Kassen- und Bankkonten müssen in der Buchungsstelle (Rentamt bzw. Ordinariat) angelegt sein, damit eine Buchung der monatlichen Abrechnung durchgeführt werden kann.

Bevor ein neues Kassen- bzw. Bankkonto in KIP aufgenommen werden kann, muss dies der Buchungsstelle (Rentamt bzw. Ordinariat) zur Anlage gemeldet werden, damit das Finanzkonto mit den sprechenden Parametern (Bilanzposition) versehen werden kann.

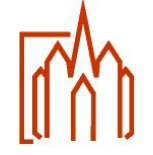

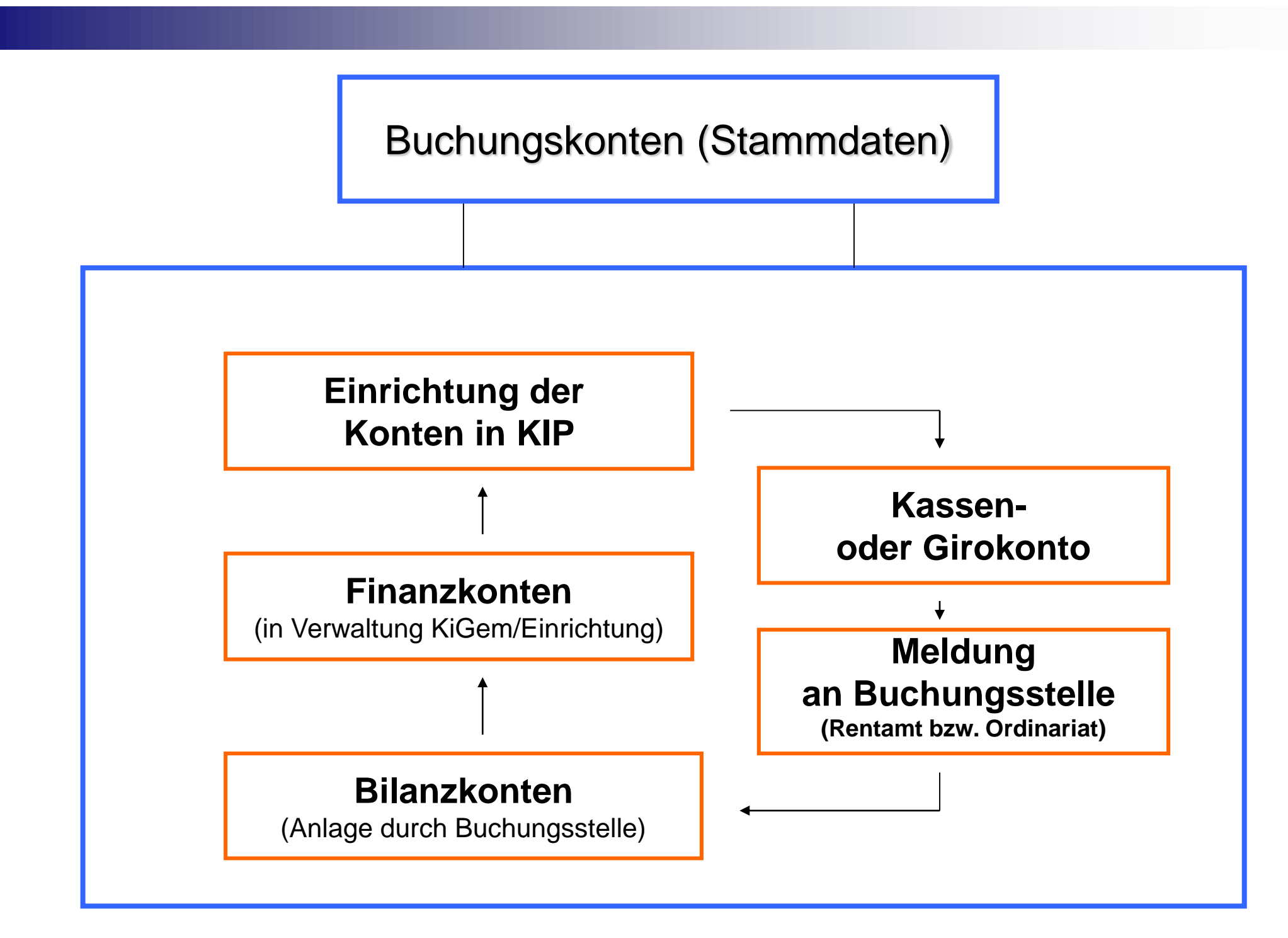

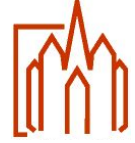

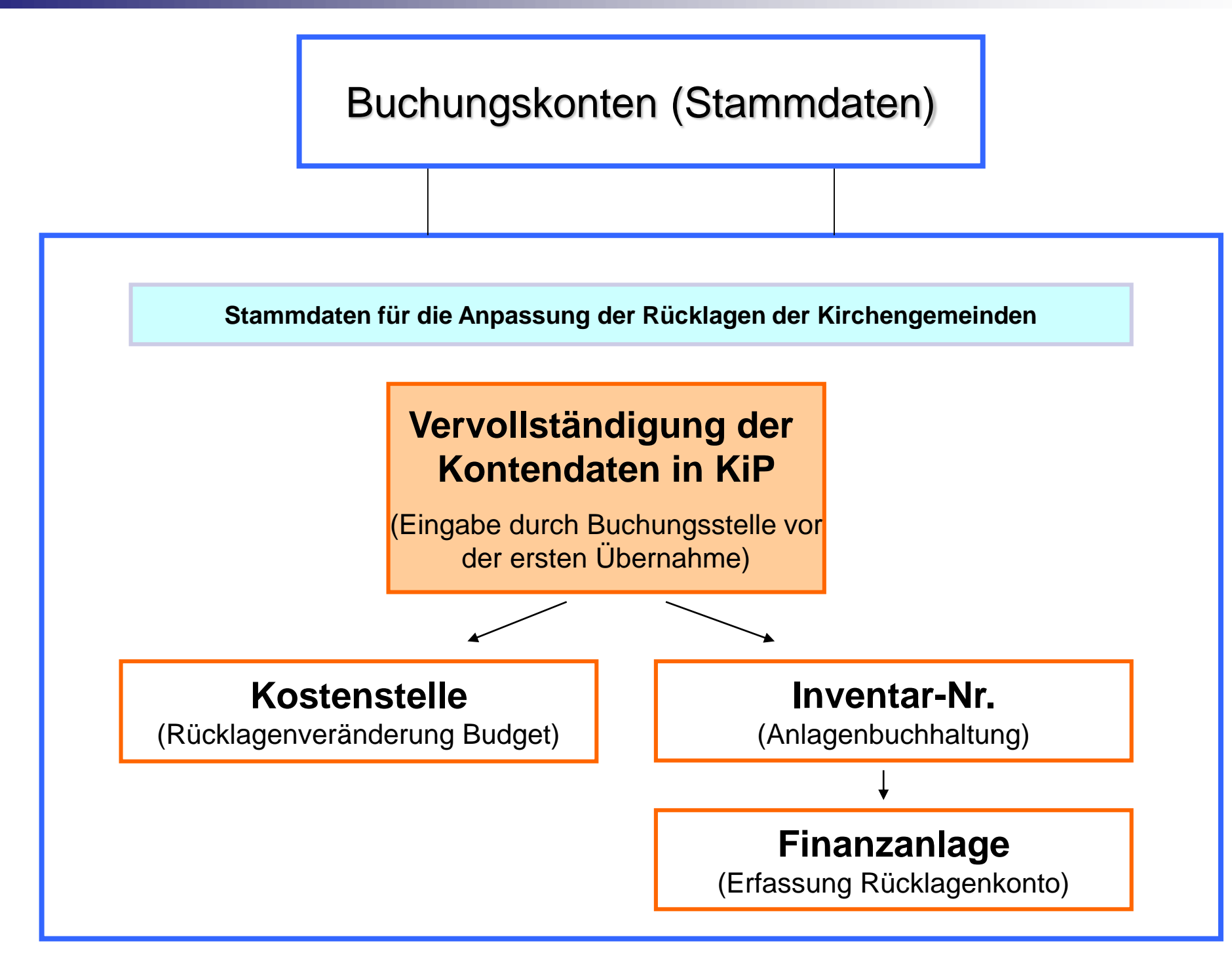

#### Buchungskonten (Stammdaten)

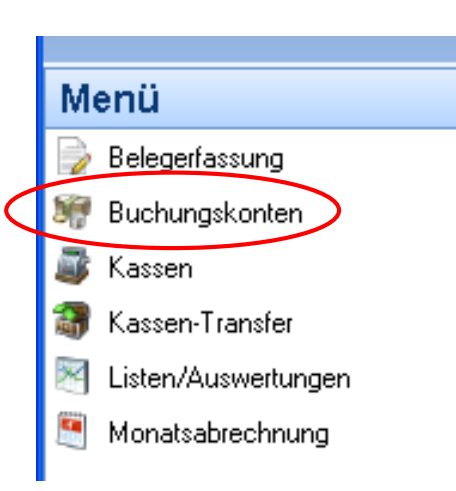

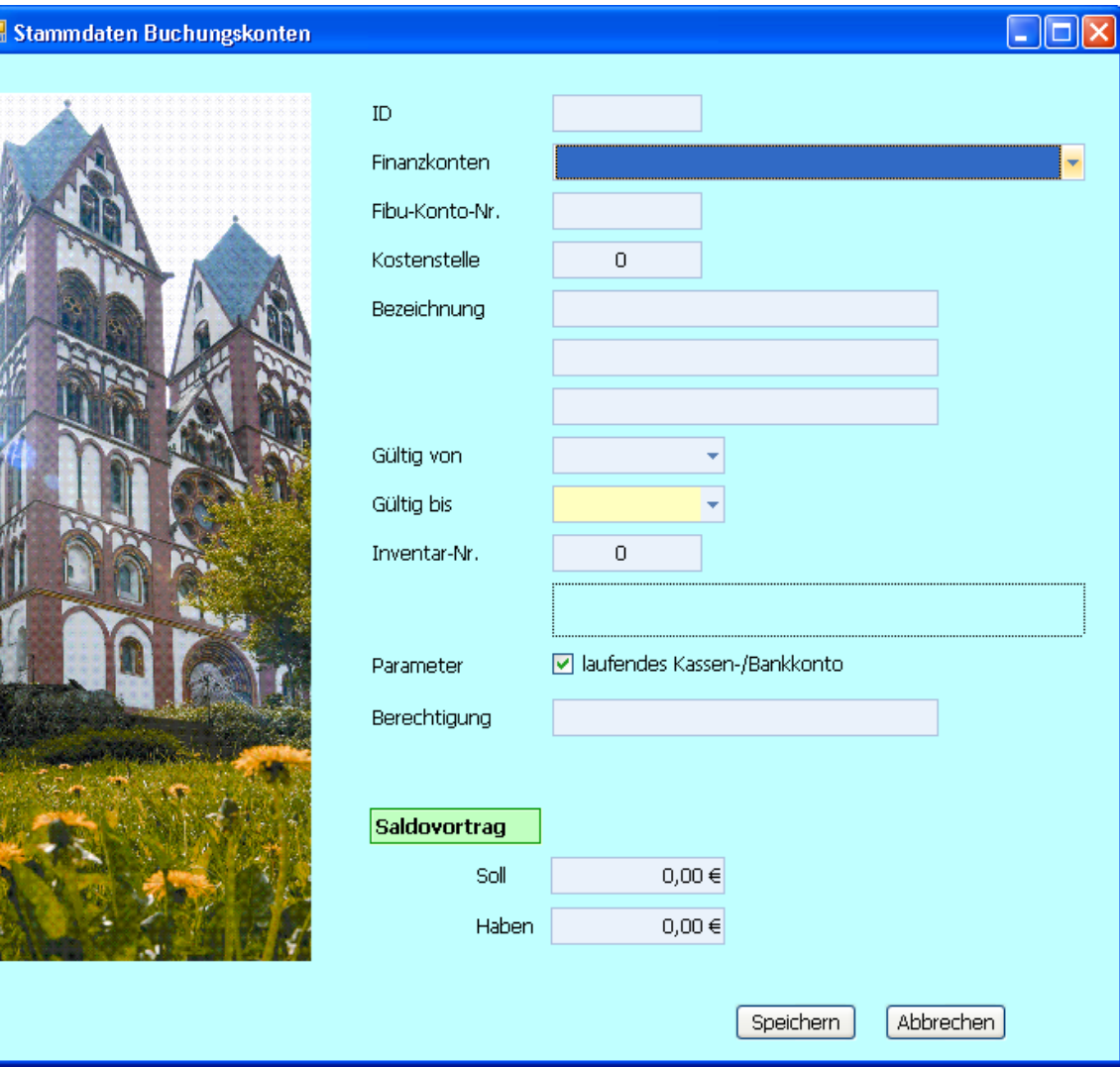

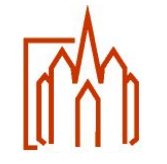

Bistum Limburg - Dezernat Finanzen, Verwaltung und Bau Stabsstelle Programmierung 10 auch der Einstein der Einstelle Programmierung 10 auch der Einstelle Eine Eine E Bildung von Unterkassen

Für alle Zweckbindungen auf den nun noch existenten Kassen und Bankkonten der Kirchengemeinde / bistumseigene Einrichtungen müssen Unterkassen angelegt werden. Den Unterkassen müssen sofern bereits vorhanden die kumulierten Salden aus Barkassen und Bankkonten als Saldovortrag zugeordnet werden.

**WICHTIG:** Die Salden der Unterkassen müssen mit den Salden der Barkassen und der Bankkonten übereinstimmen.

Sofern ein Beleg in KiP auf eine Unterkasse erfasst wurde, kann der Saldovortrag nicht mehr angepasst werden! Eine Anpassung ist in diesem Fall nur noch über eine Kassenkorrekturbuchung möglich!

Sollte es sich bei einem Unterkassen um ein zeitlich begrenztes Projekt handeln, so bietet es sich an die gesamte Unterkasse erst nach Abschluss des Projektes mit der Buchungsstelle abzurechnen.

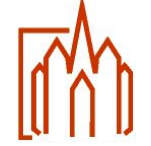

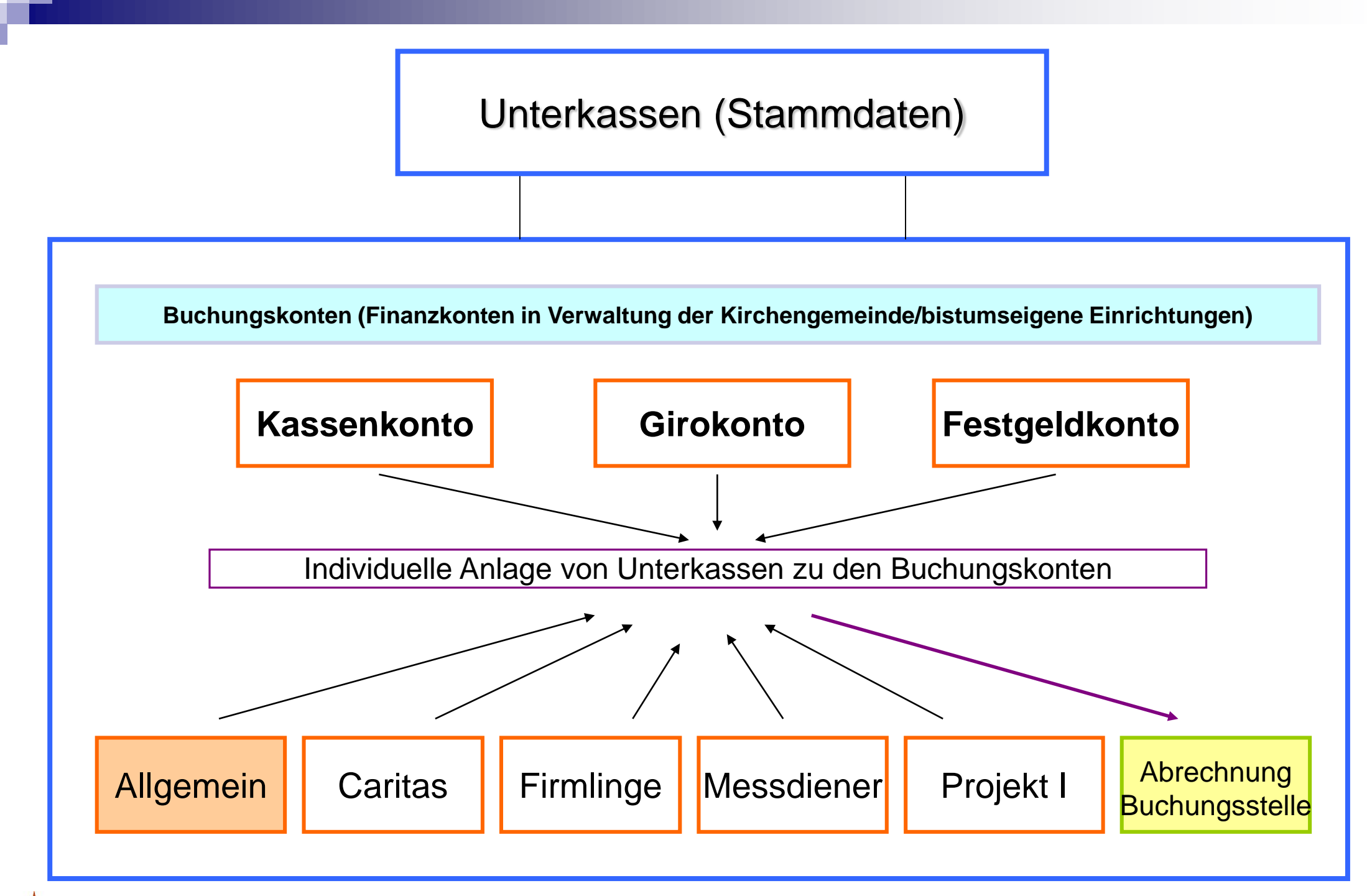

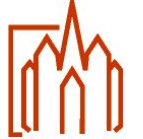

#### Unterkassen (Stammdaten)

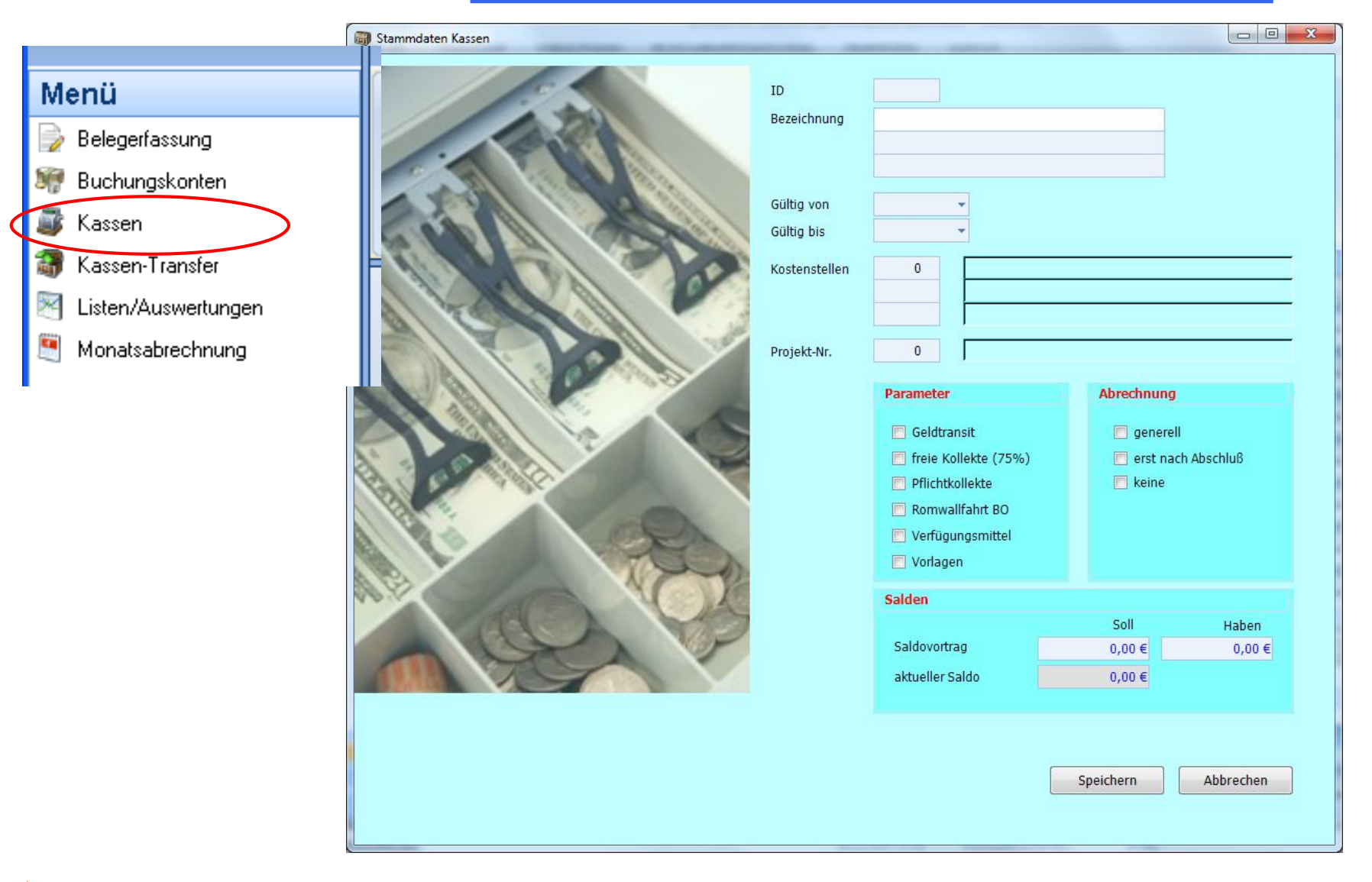

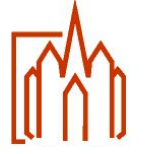

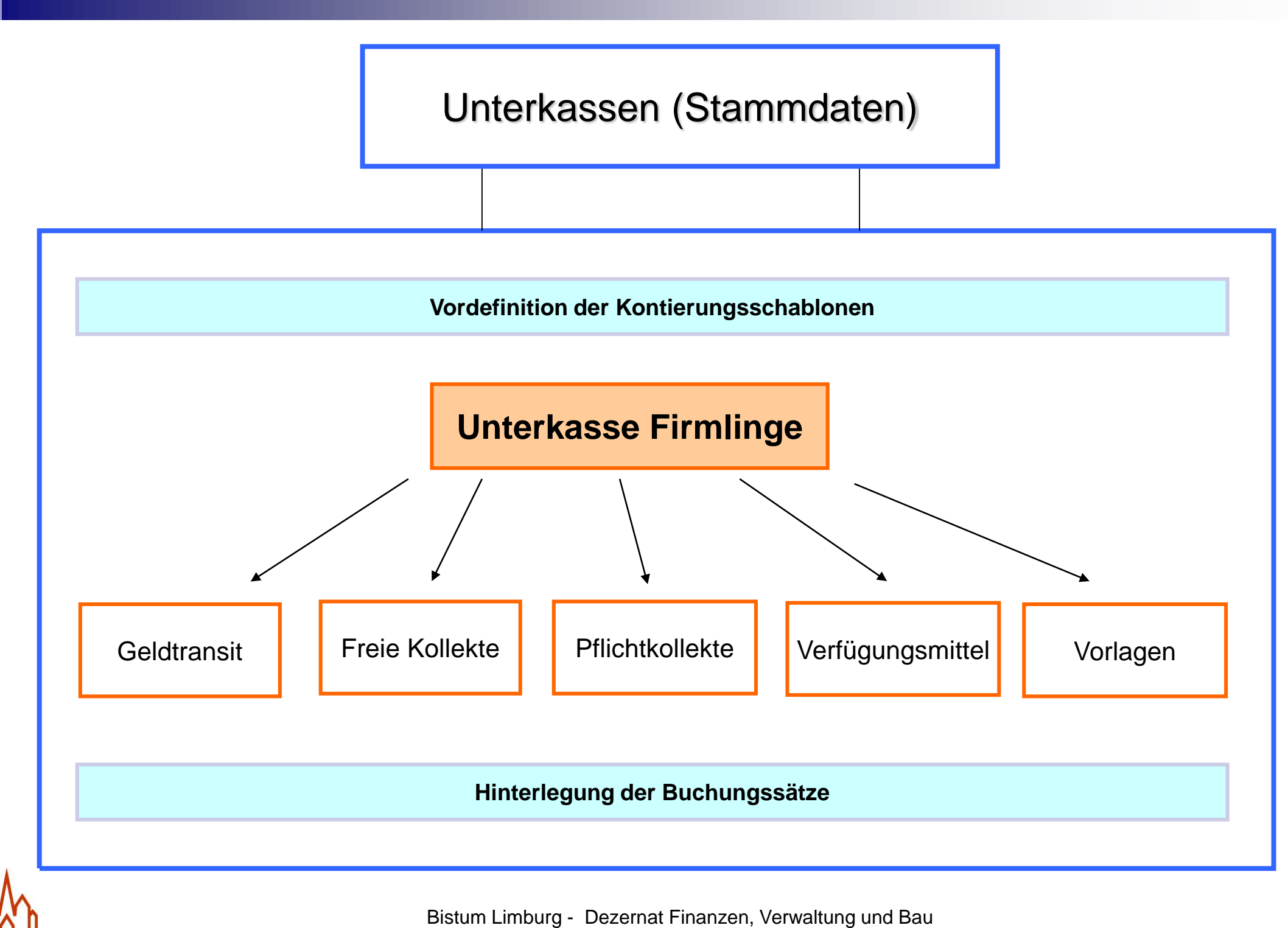

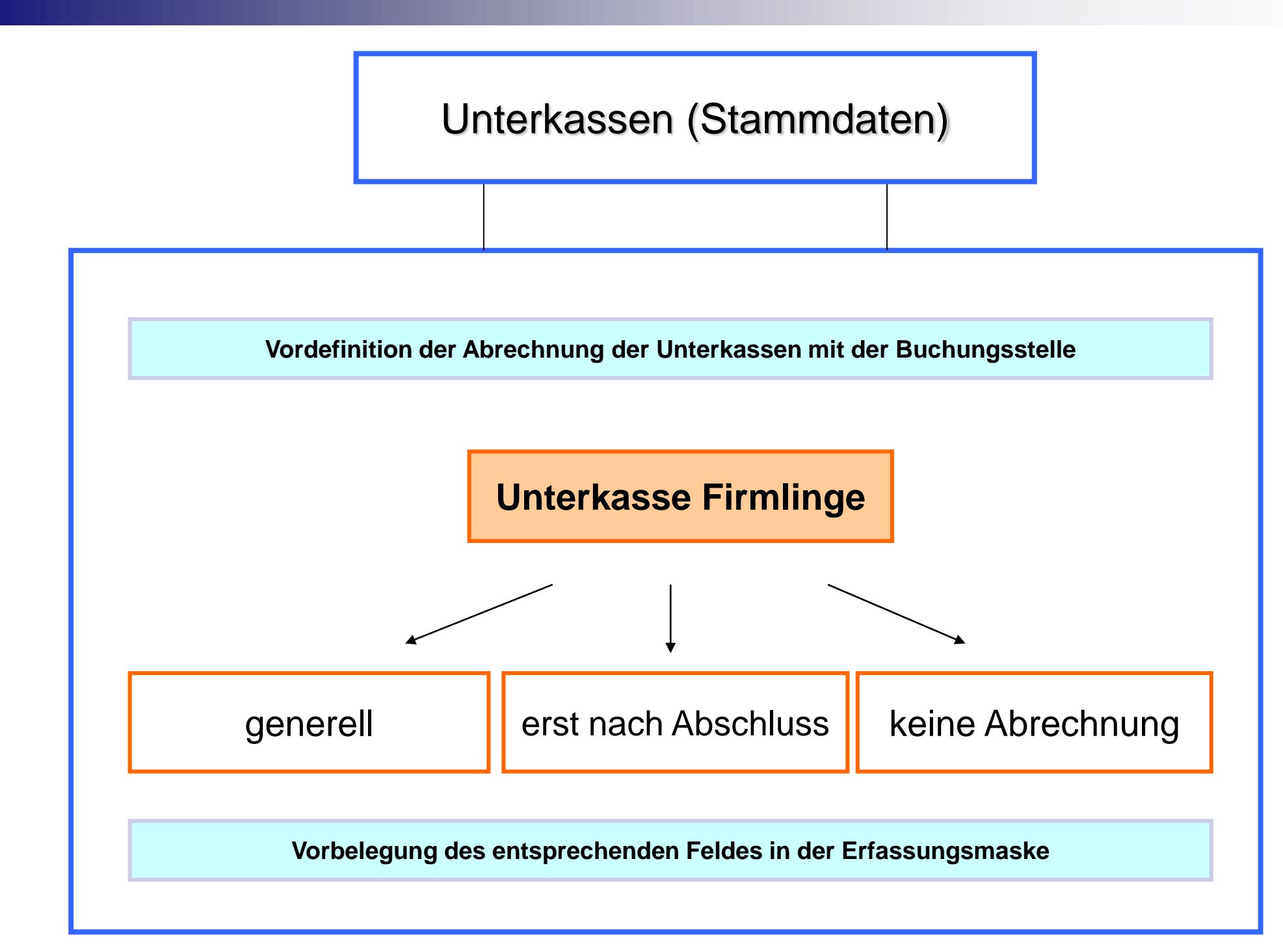

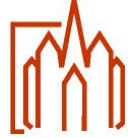

### Saldenermittlung pro Unterkassen

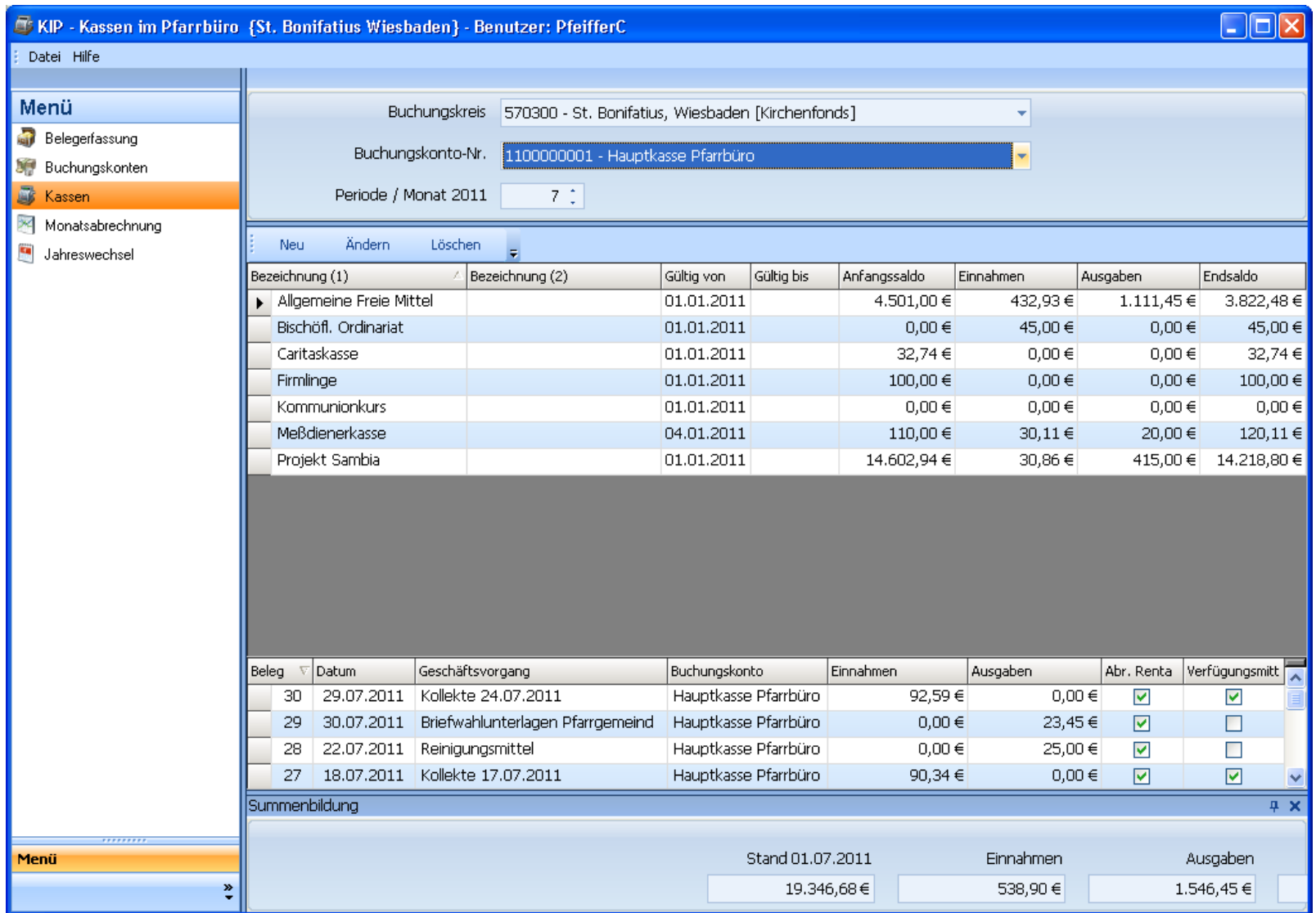

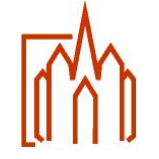

- Falsche Zuordnung eines Beleges zur einer Unterkasse kann nach Monatsabschluss eine Korrektur der Unterkasse nur durch einen Transfer des Betrages korrigiert werden.
- Auffüllung von Unterkassen bei negativem Bestand durch Transfer aus einer anderen Unterkasse.
- Nachträgliche Korrektur der Anfangsbestände von zwei Unterkassen.
- Auflösung von Unterkassen
- Durch den Transfer zwischen zwei Unterkassen erfolgt keine Buchung.

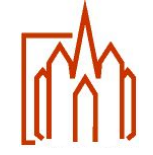

#### Transfer zwischen Unterkassen

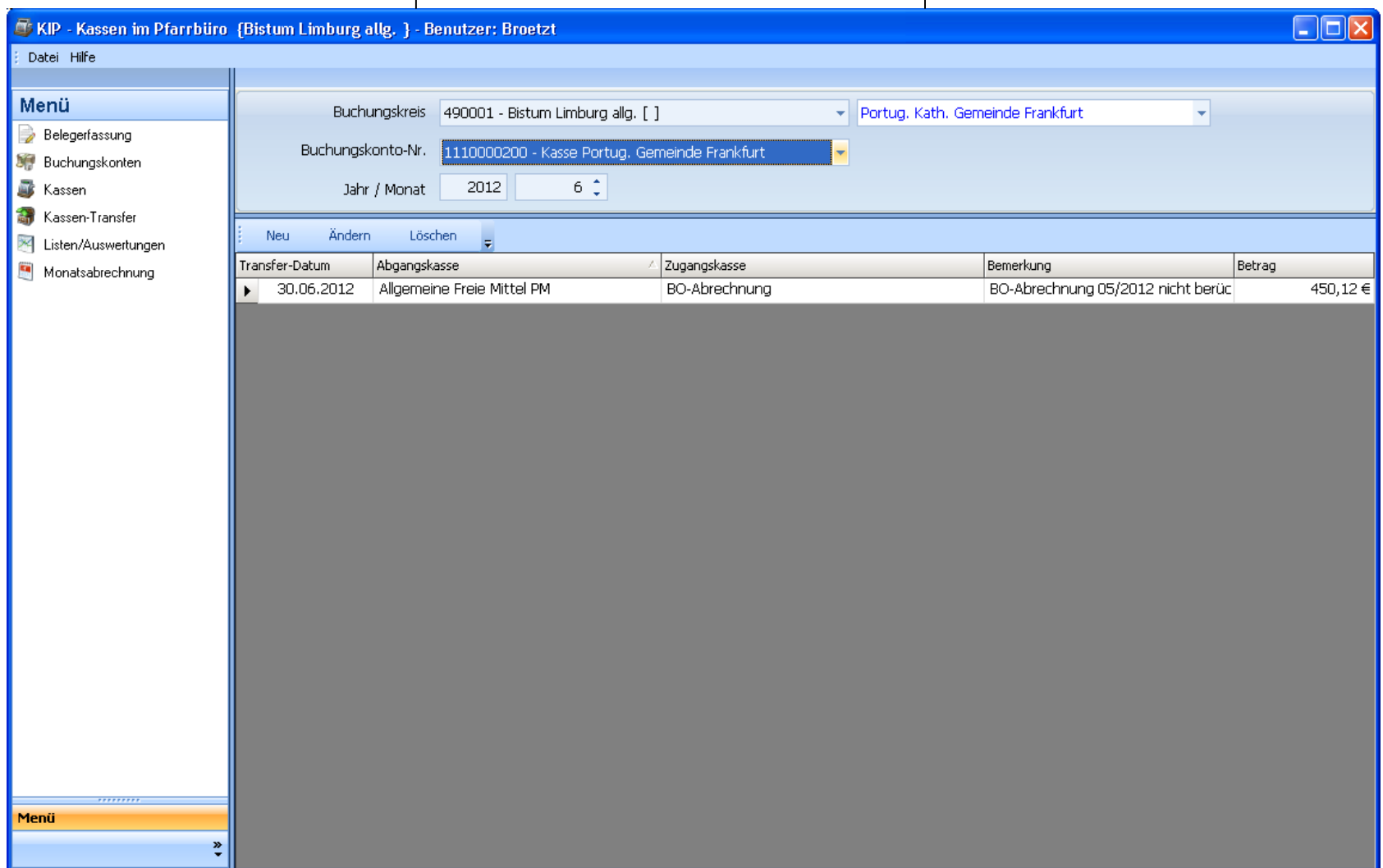

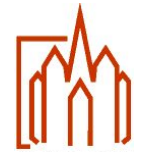

#### Transfer zwischen Unterkassen

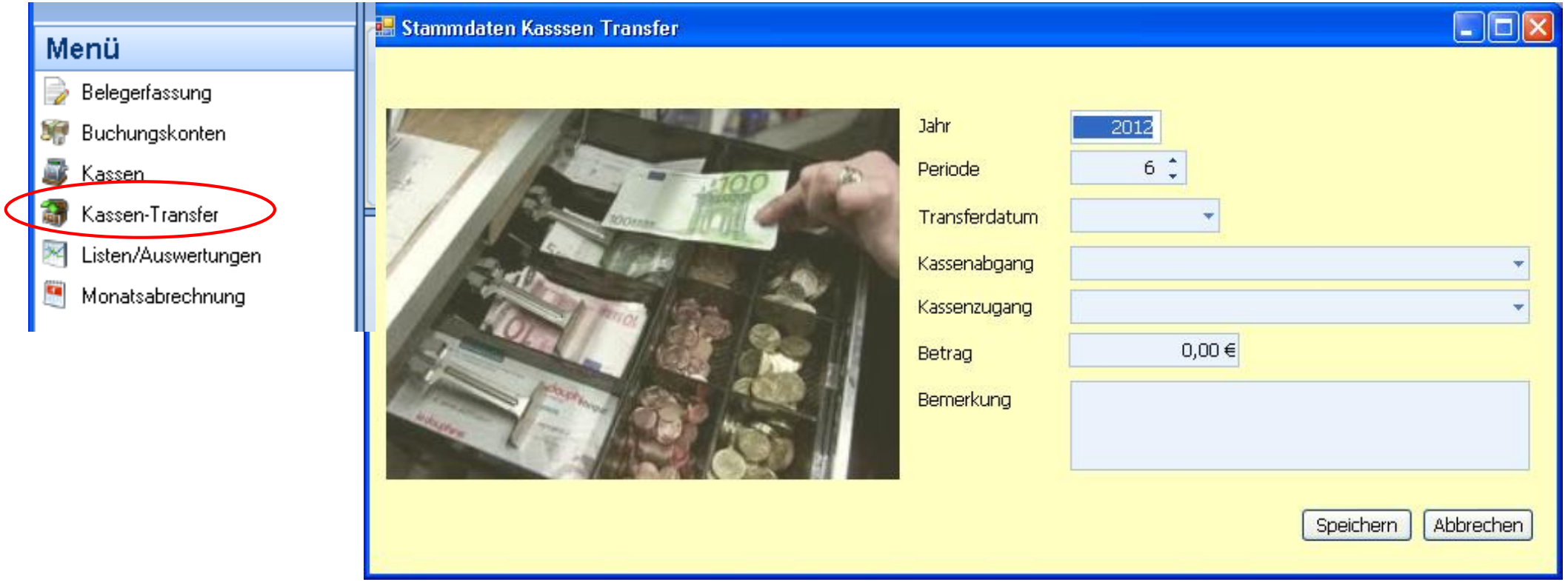

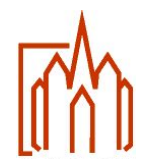

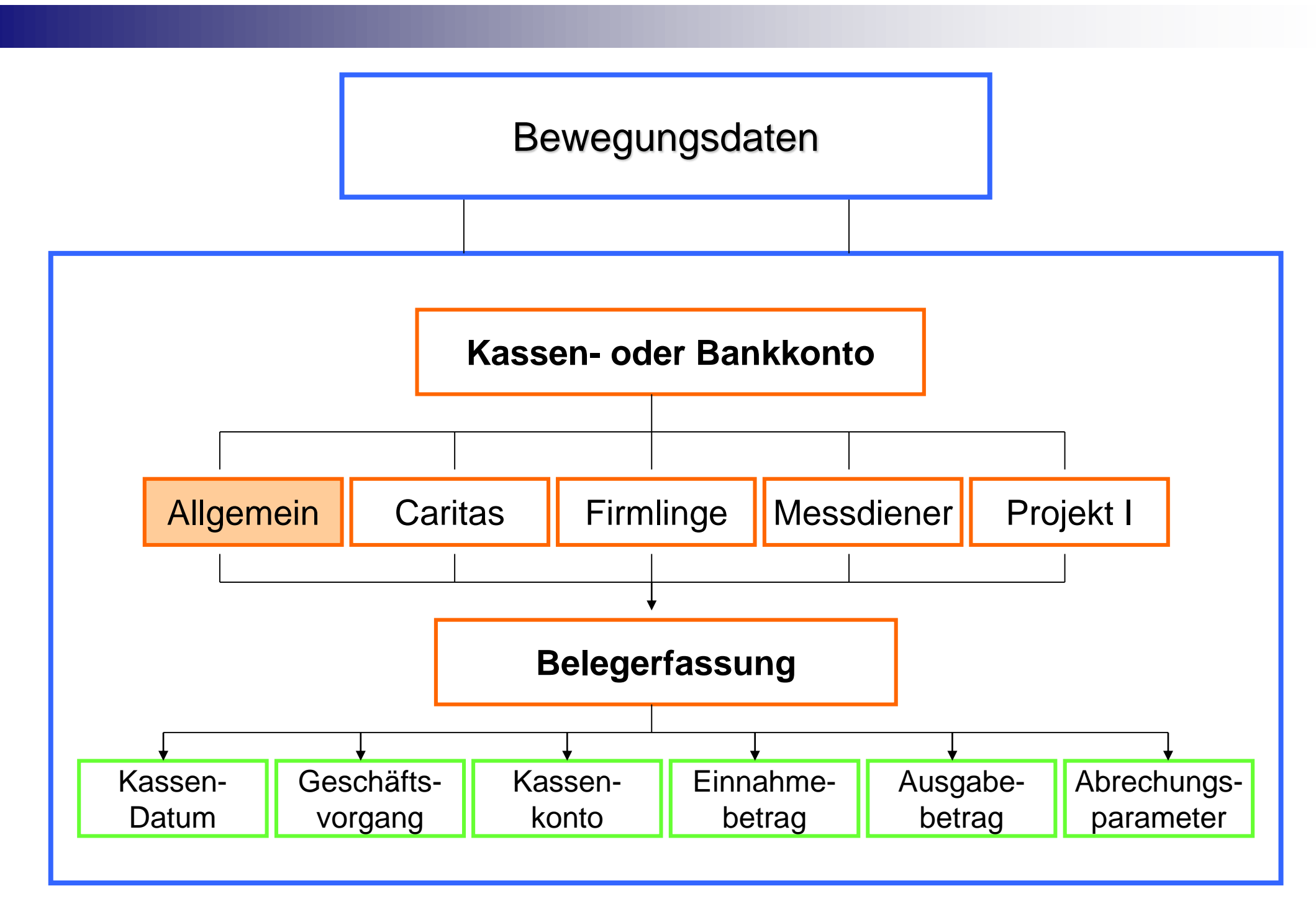

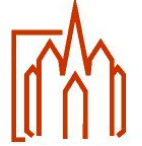

## Bewegungsdaten

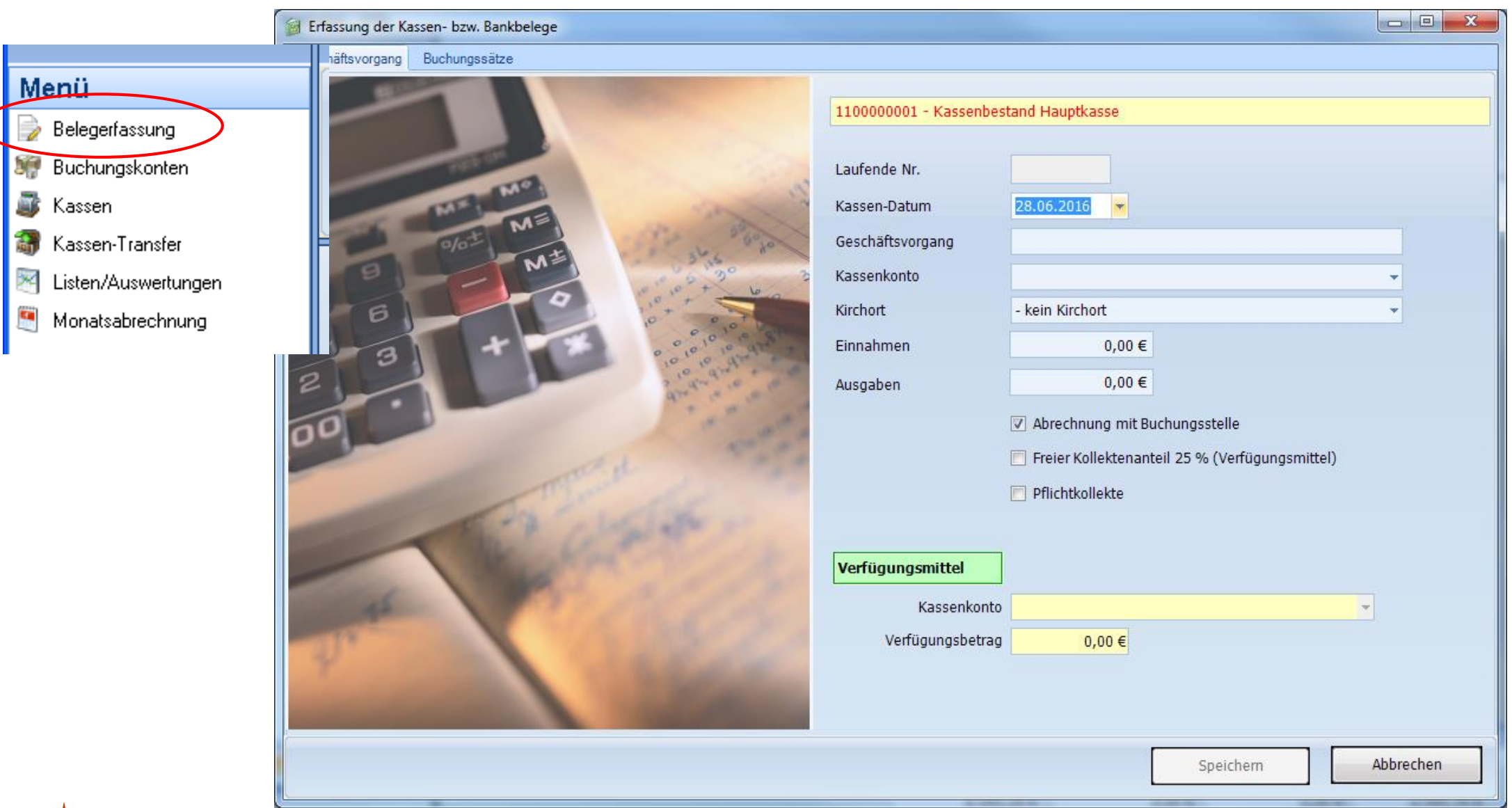

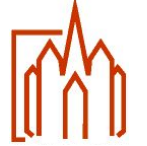

### Zuordnung zu einem Kirchort (Pfarreien neuen Typs)

Jeder Buchungsbeleg kann einem Kirchort zugeordnet werden, um eine weitere Differenzierung zu bekommen. Dadurch werden keine zusätzliche Unterkassen benötigt.

Durch diese Eingabemöglichkeit können Auswertungen innerhalb einer Unterkasse vorgenommen werden. So kann ich z. B. die Unterkasse "Caritas" auf die einzelnen Kirchorte herunterbrechen und somit eine Jahresstatistik leicht erstellen.

Die Eingabe der Kirchorte werden nicht in die Finanzbuchhaltung des Rentamts übernommen sondern dienen nur zur Auswertung innerhalb von KiP.

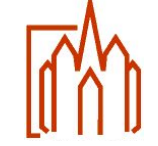

#### Zuordnung zu einem Kirchort (Pfarrei neuen Typs)

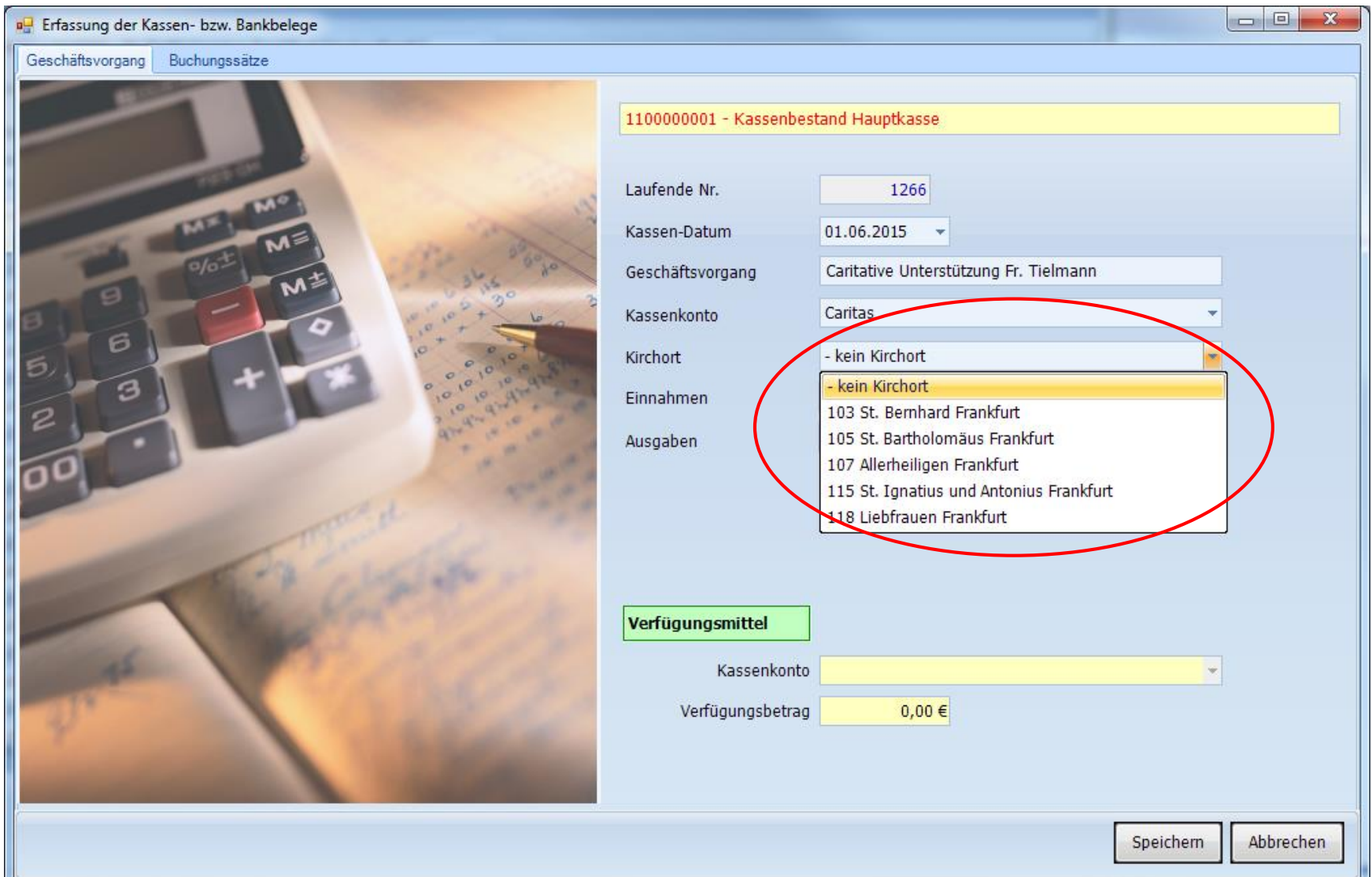

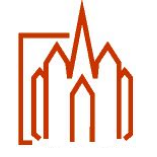

Freie Kollekten / Verfügungsmittel

Im Bereich Einnahmen muss der Bruttokollektenbetrag (100%) eingetragen werden. Nach dem Setzen des Häkchens bei "Verfügungsmittel" und der Auswahl des Kassenkontos (Unterkasse für Verfügungsmittel der Pfarrei/Einrichtung) wird der Anteil (25%) der Verfügungsmittel automatisch berechnet und eingetragen.

Die Auswahl des Kassenkontos für die Verfügungsmittel muss bei der Anlage des Kassenkontos definiert werden. Bei der Auswahlbox werden die möglichen Kassen angezeigt.

Durch die Definition des Beleges als Kollekte werden die Buchungssätze automatisch gebildet und erfordern in dem Reiter "Buchungssätze" keinerlei manuelle Eingaben.

**Verfügungsmittel** stehen dem amtierenden Pfarrer für seelsorgliche und caritative Zwecke zur Verfügung.

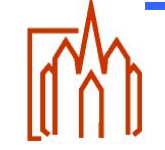

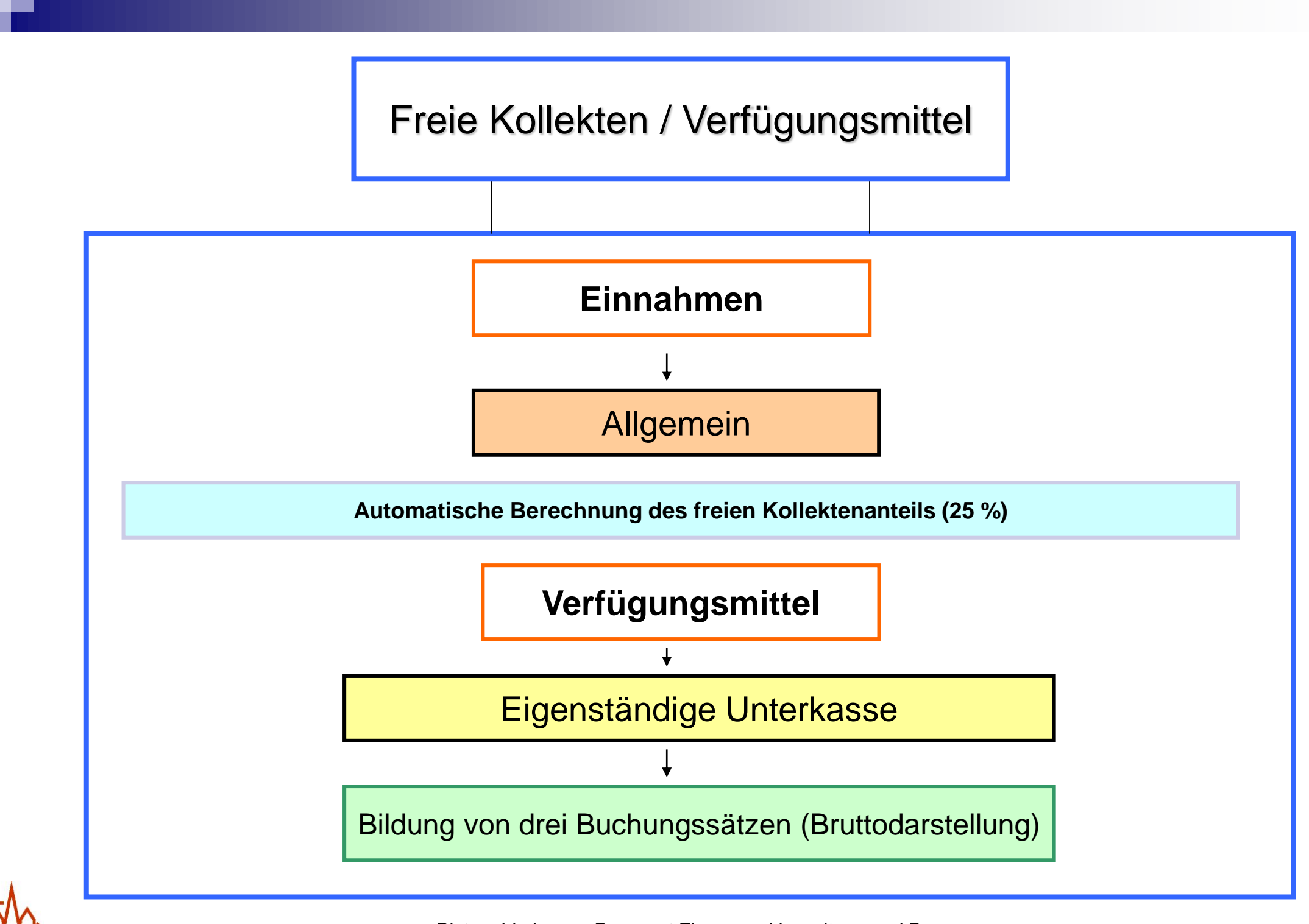

#### Freie Kollekten / Verfügungsmittel

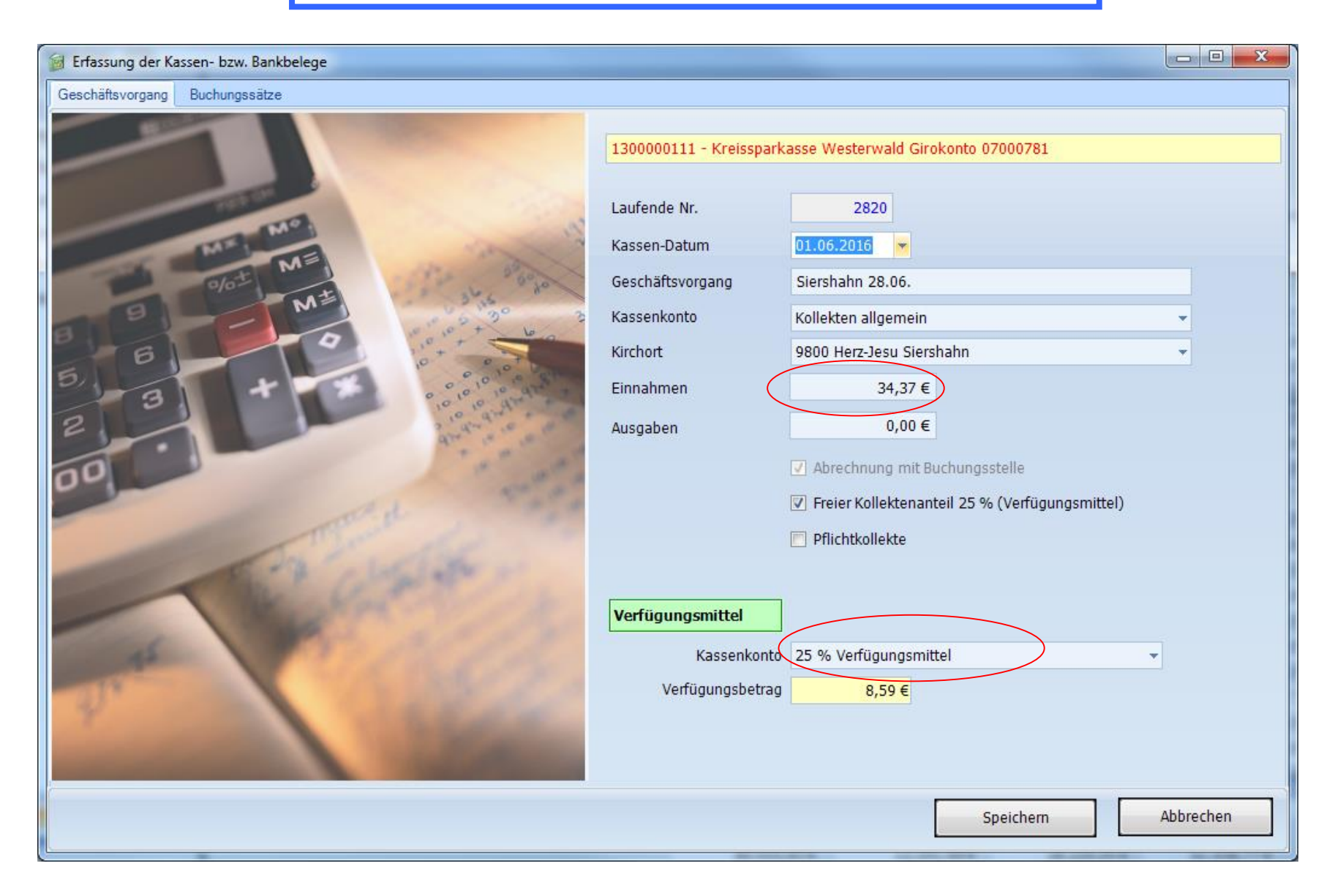

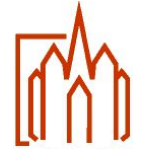

#### Pflichtkollekten

Die Erfassung der Einnahmen oder Weiterleitung von Pflichtkollekten müssen in einer eigenen Unterkassen erfolgen. Durch die Kassendefinition wird eine automatische Buchungsschablone aktiviert und die entsprechenden Eingabefelder gesperrt. Die Auswahl der Kollektenkennziffer laut Kollektenplan ist zwingend erforderlich. Der Kollektenplan des jeweiligen Jahres ist hinterlegt.

Dadurch wird eine Abrechnung dieser Kollekten vereinfacht, weil ein zusätzliches Auswertungstool auf diesen Daten aufsetzt. Die Weiterleitung ans Bistum erfolgt mit den vorgedruckten Überweisungsträgern.

Die Kontierung des Beleges erfolgt automatisch.

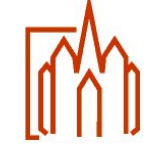

#### Pflichtkollekte

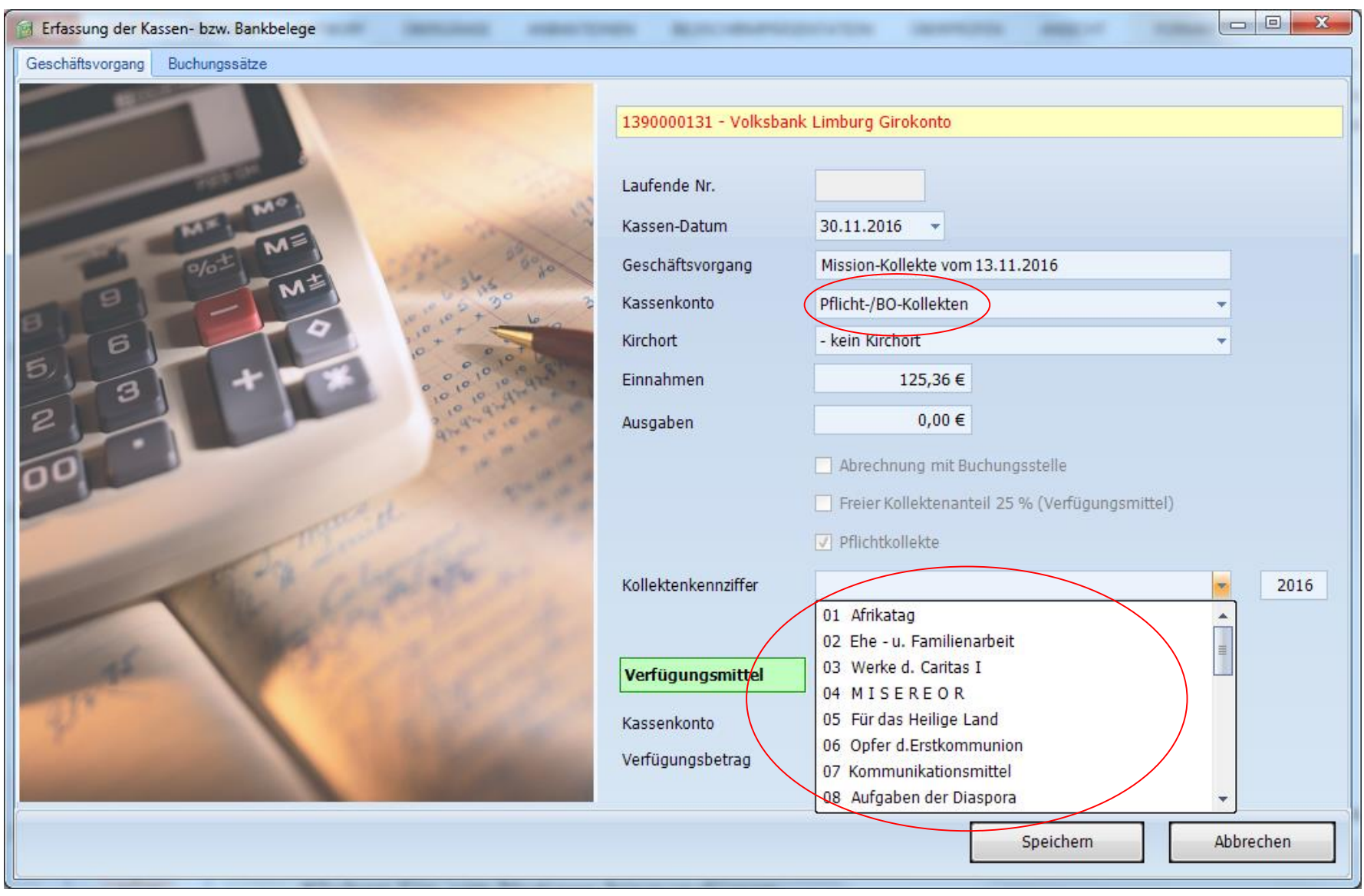

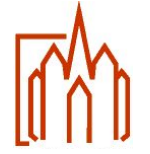

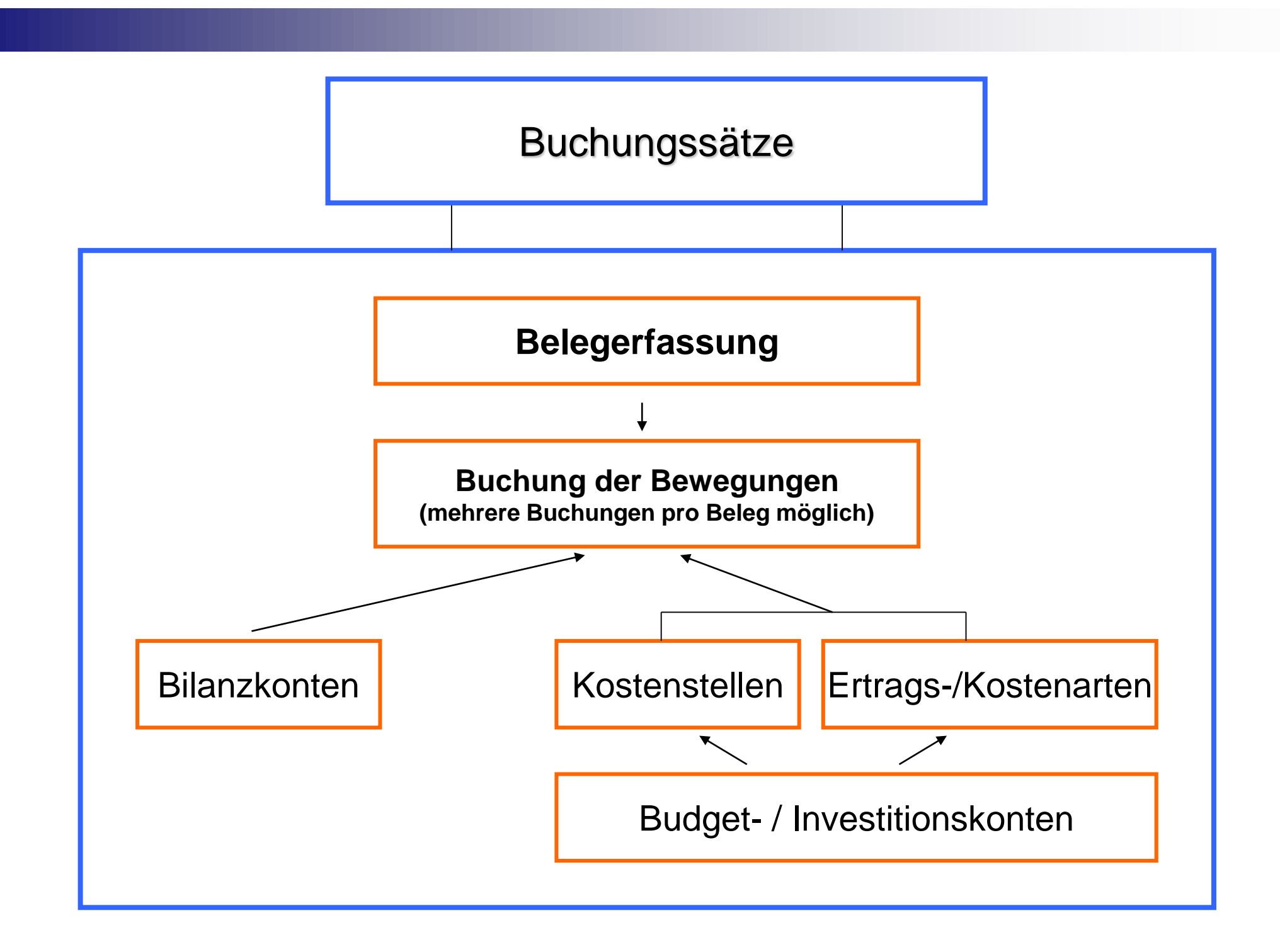

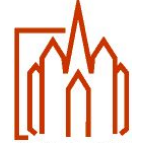

## Buchungssätze

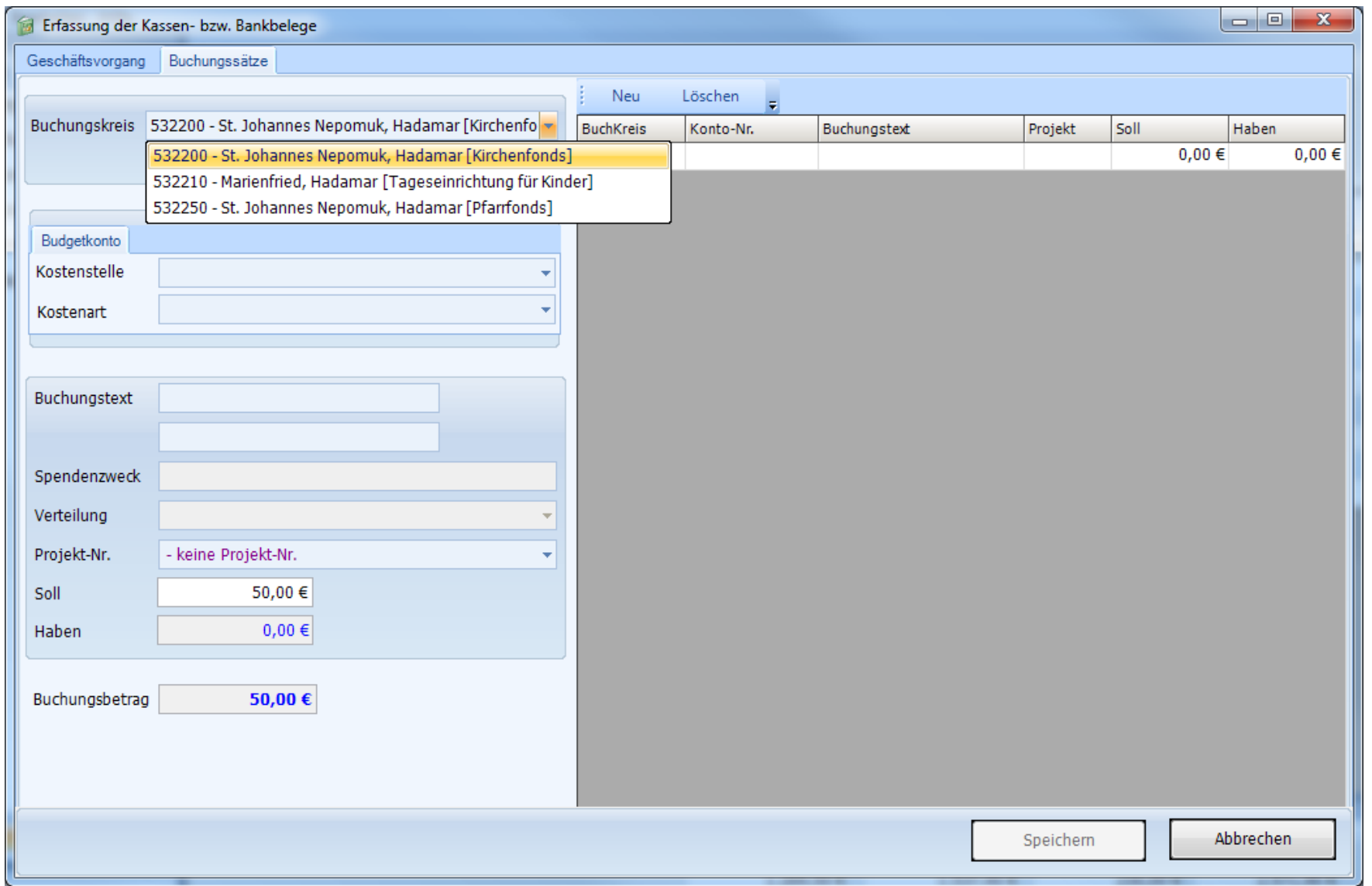

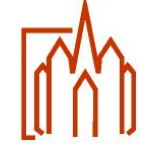

#### Buchungssätze (Kostenstelle)

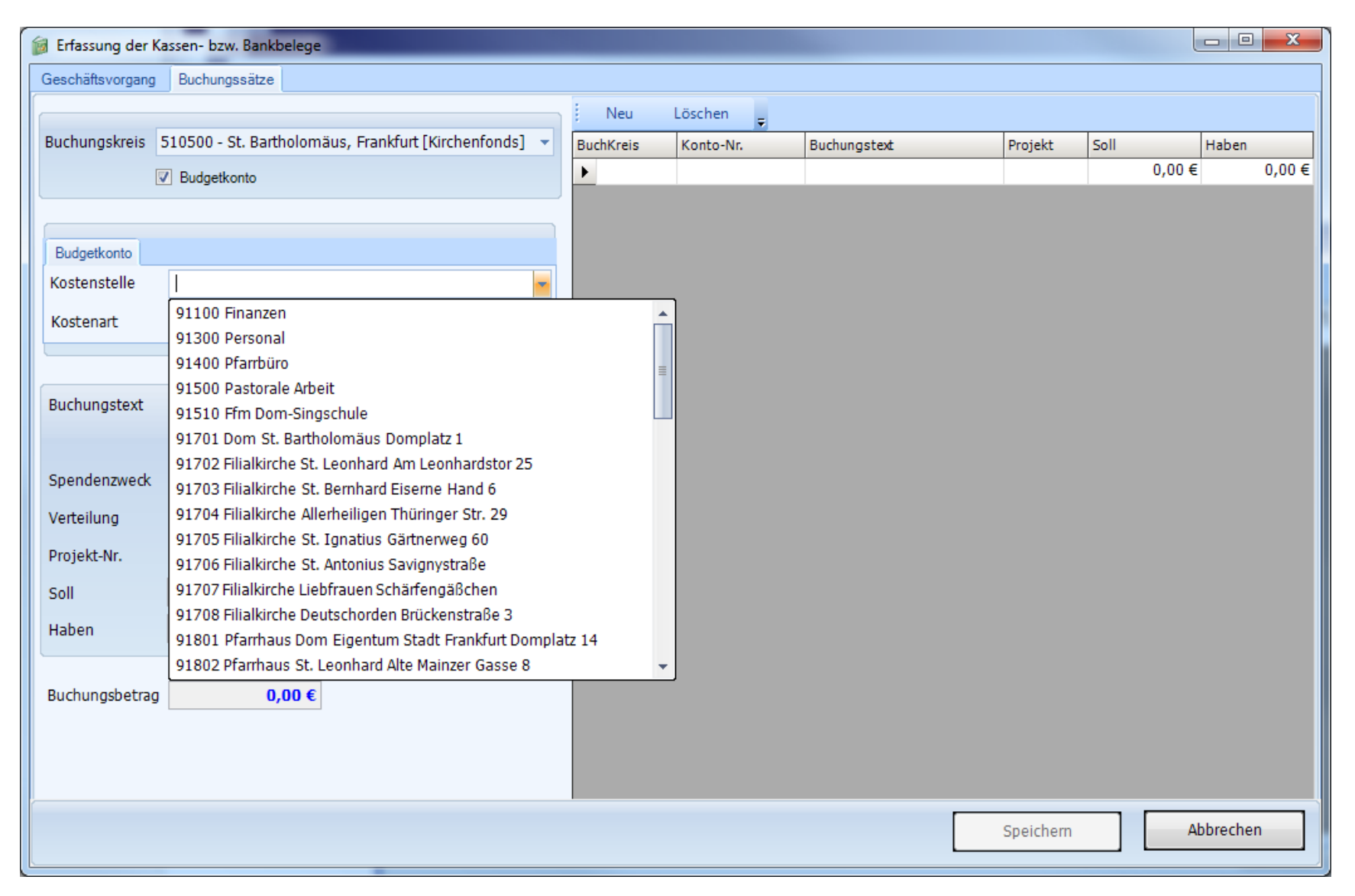

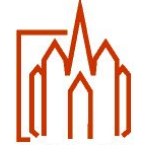

### Buchungssätze (Kostenart)

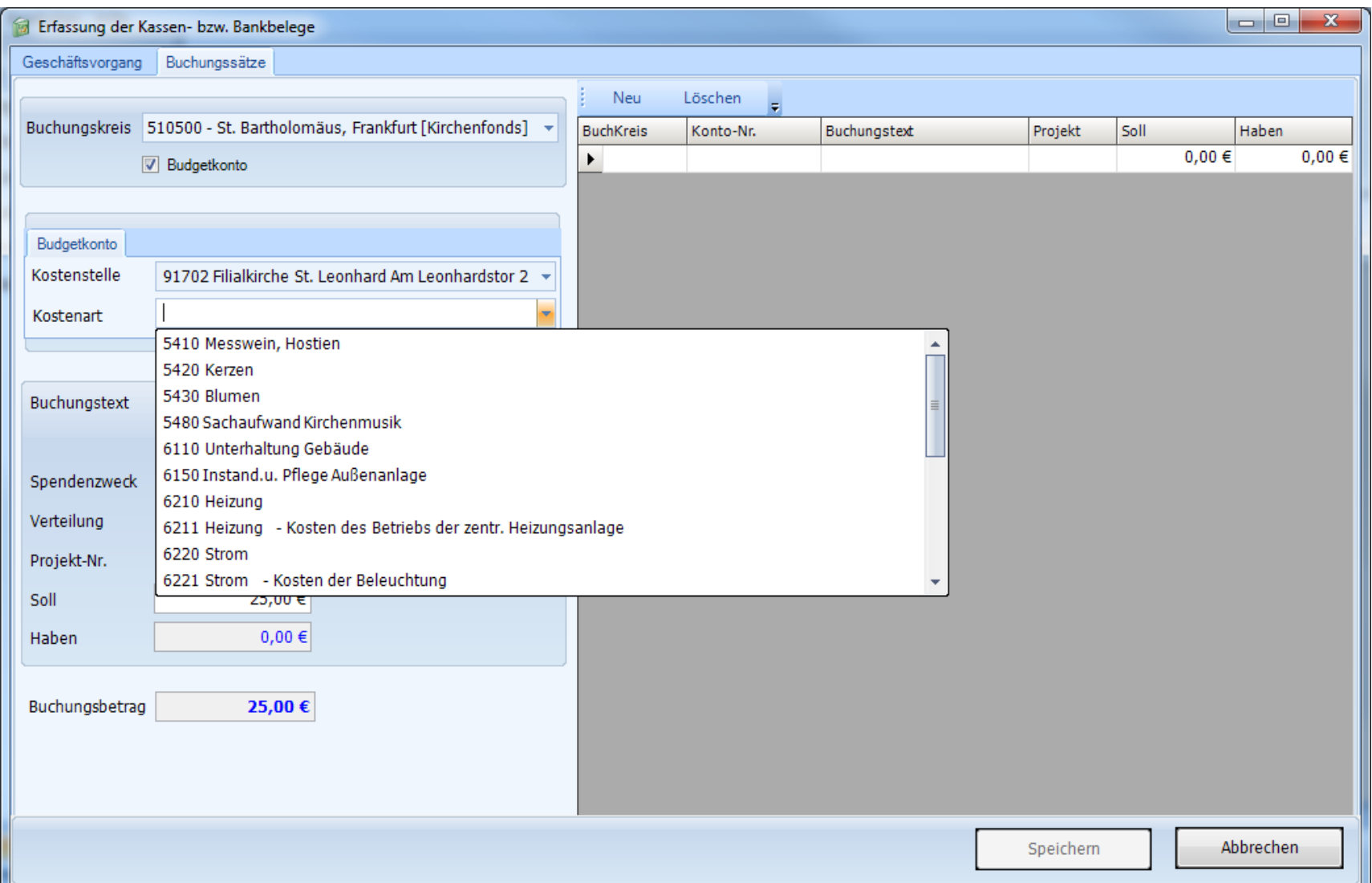

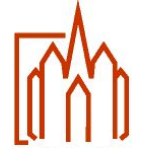

#### **Umsatzsteuer**

Die Besteuerung der Körperschaften des öffentlichen Rechts wurde grundlegend geändert. Betroffen hiervon sind auch die Kirchengemeinden und Pfarrfonds.

- Differenzierte Erfassung von Sachverhalten
	- □ Feste, Verkäufe, Reisen, kulturelle Veranstaltungen und jegliche Vermietung- und Verpachtungssachverhalte (z. B. Gemeindesäle, Pfarrzentren, Mietwohnungen, Erbbaurechte, Erbbaurechte, Weinberge etc.)

Vollständige Erfassung aller Bankkonten und Kassenvorgänge

- Alle selbst verwalteten Bankkonten und Kassen
- □ Prüfung der Vollständigkeit durch den Verwaltungsrat
- □ Gruppierungen, die kein eingetragener Verein sind, müssen ebenfalls die Bankkonten und Barkassen offen legen
- Ermittlung steuerrechtliche relevante Sachverhalte
	- □ Neue Kostenstellen im Bereich pfarrliche Veranstaltungen und Photovoltaikanlagen
	- □ Neue Ertragsarten im Bereich Benutzungsentgelte

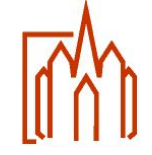

#### **Mehrwertsteuer**

- **In der Buchhaltung werden in den Ertragskonten feste Mehrwertsteuersätze hinterlegt.**
- Damit wird dieser Steuerschlüssel bei Eingabe eines Ertragskontos fix übertragen und kann nicht geändert werden (Automatikkonten).

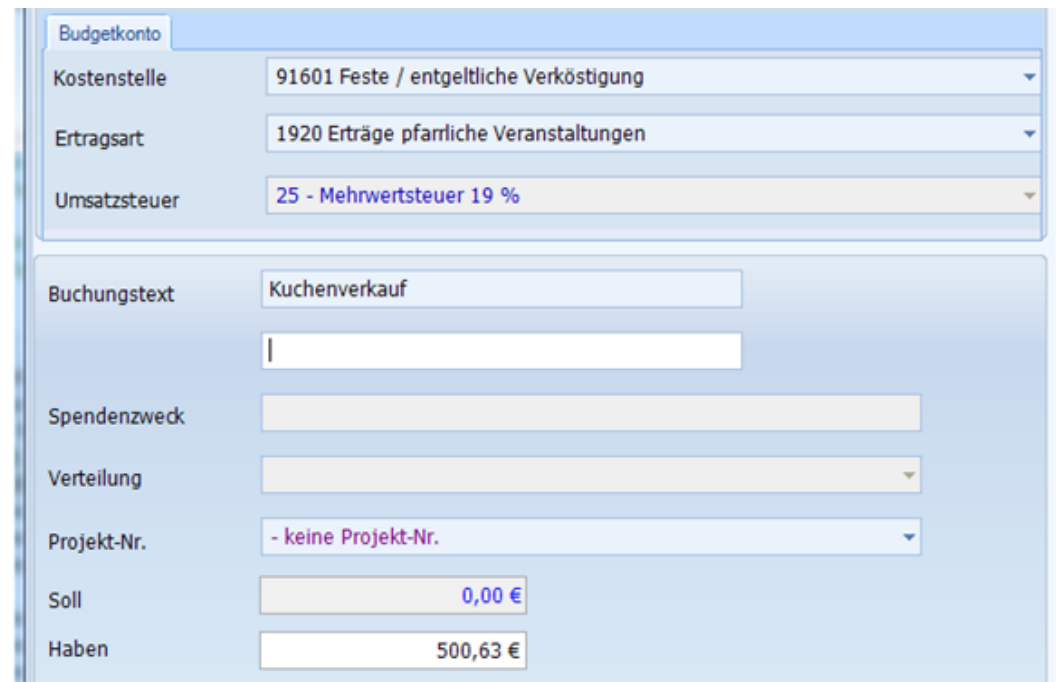

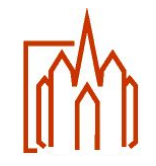

#### Vorsteuer

- Bei Ausgabe-Sachverhalte ist stets eine explizite Rechnungsprüfung notwendig.
	- Vollständige Rechnungsangaben, ausgewiesener Vorsteuersatz, Umsatzsteuer-ID
- Die möglichen Vorsteuerschlüssel werden in einer Auswahlbox zur Verfügung gestellt.
	- □ Vorbelegung "keine Vorsteuer"

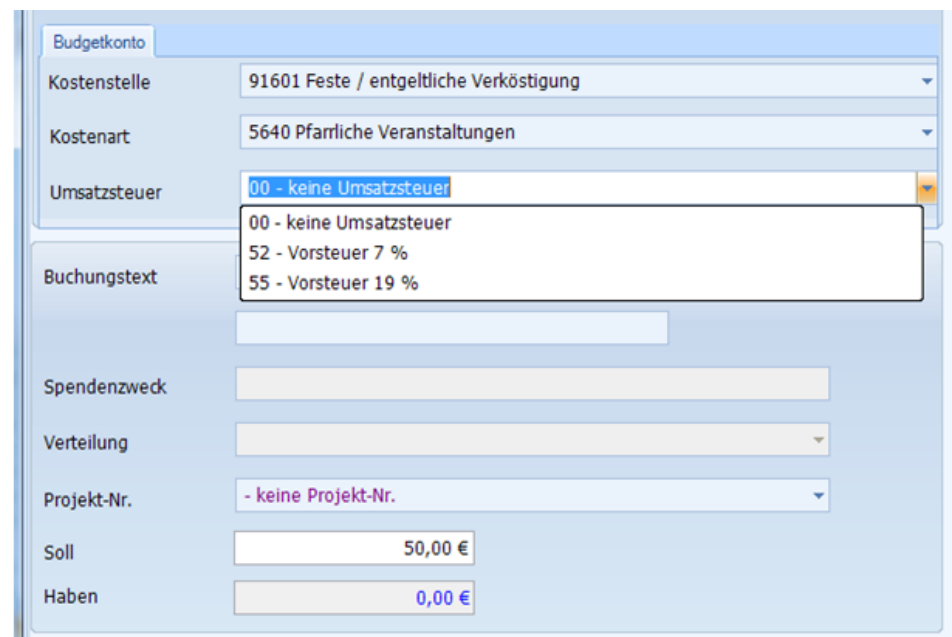

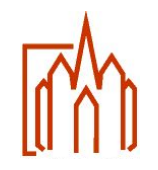

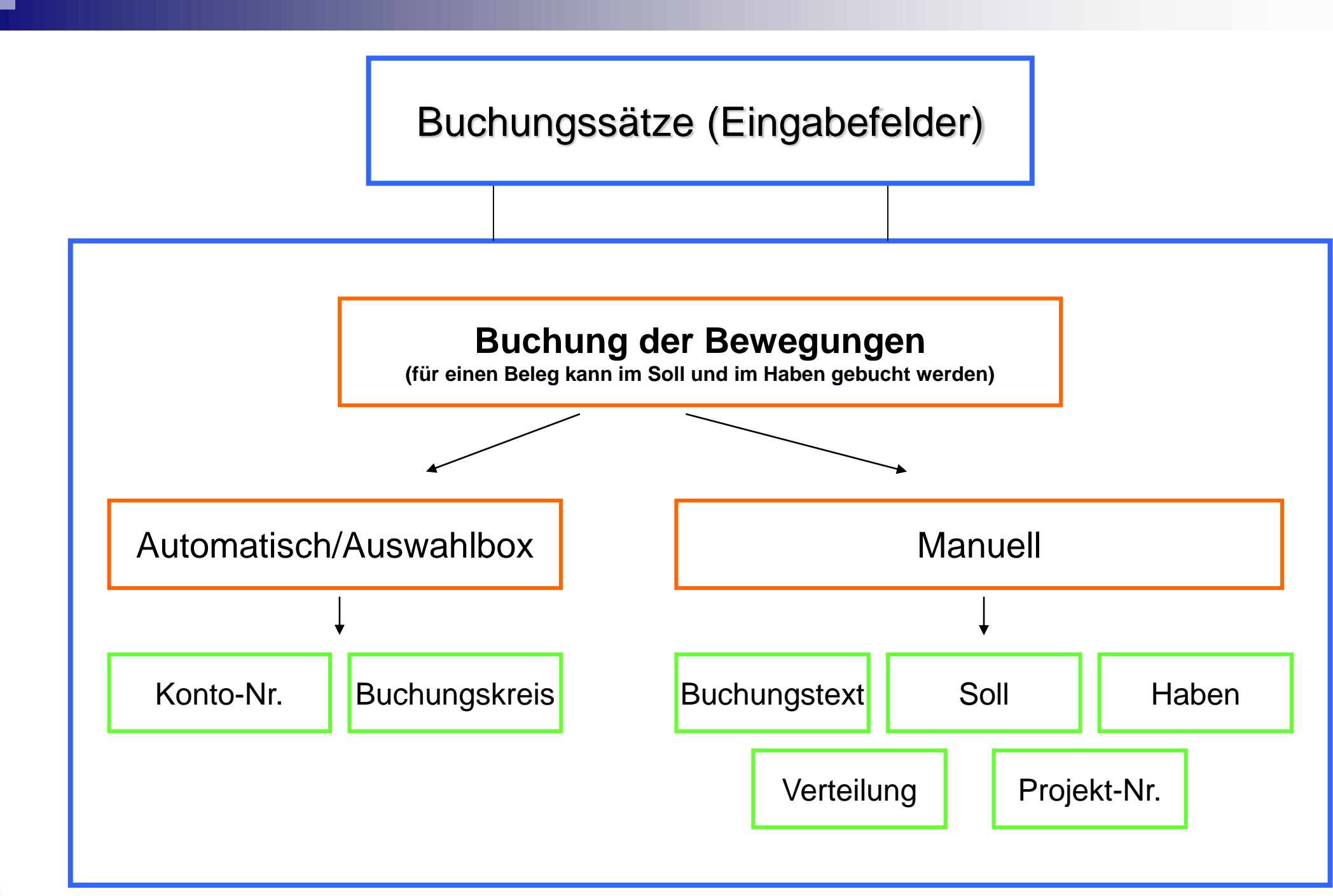

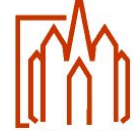

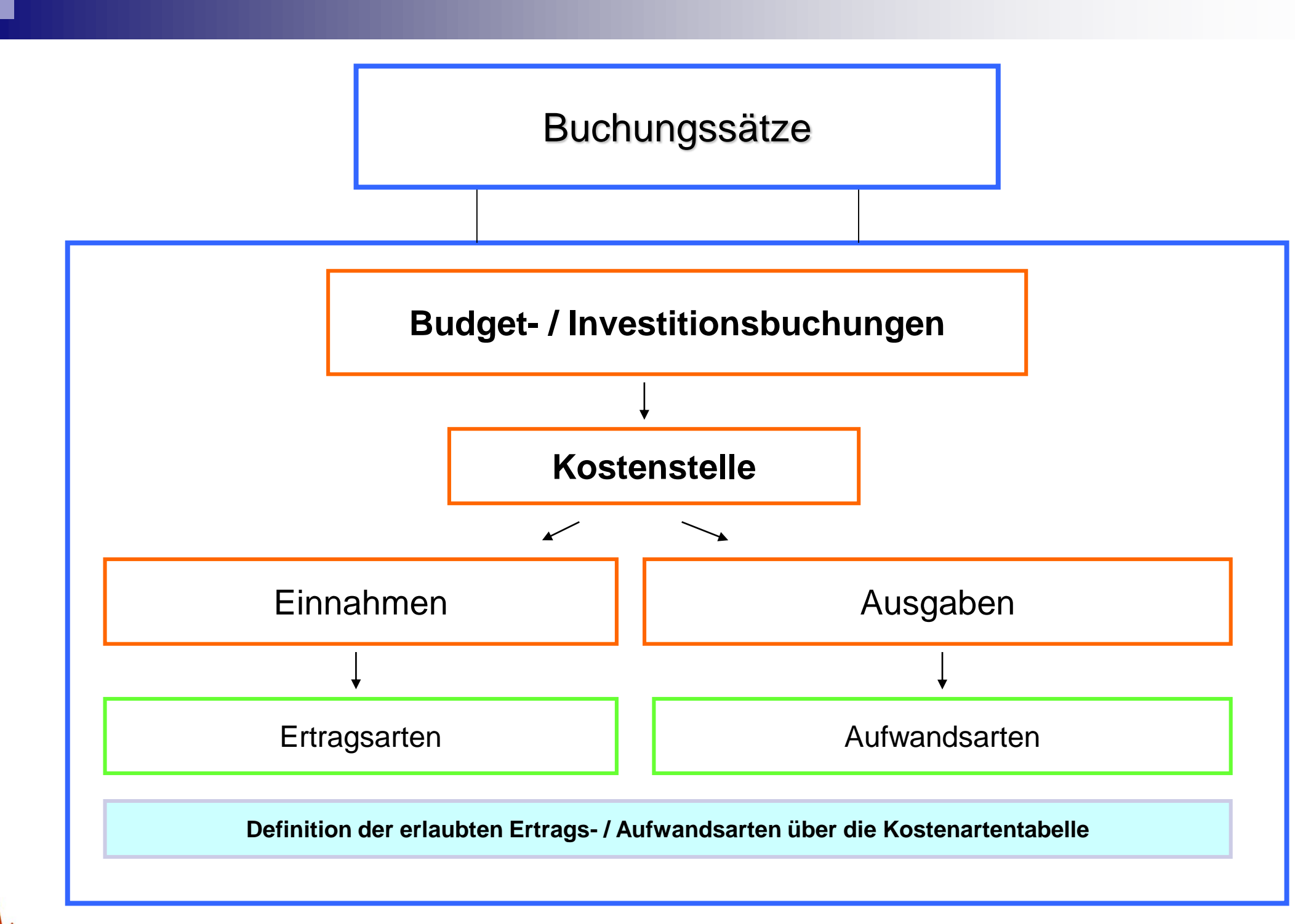

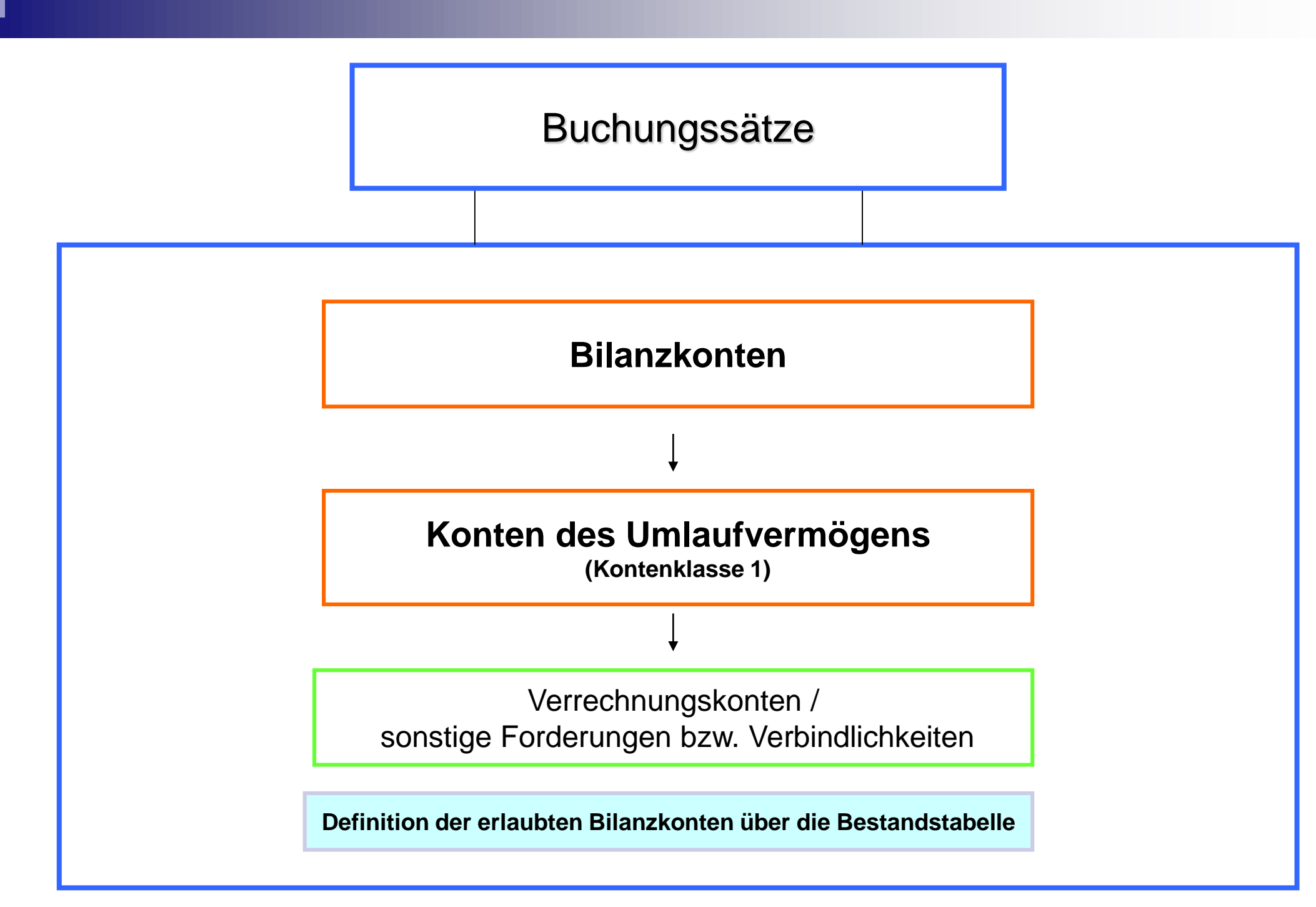

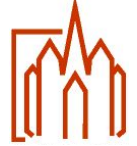

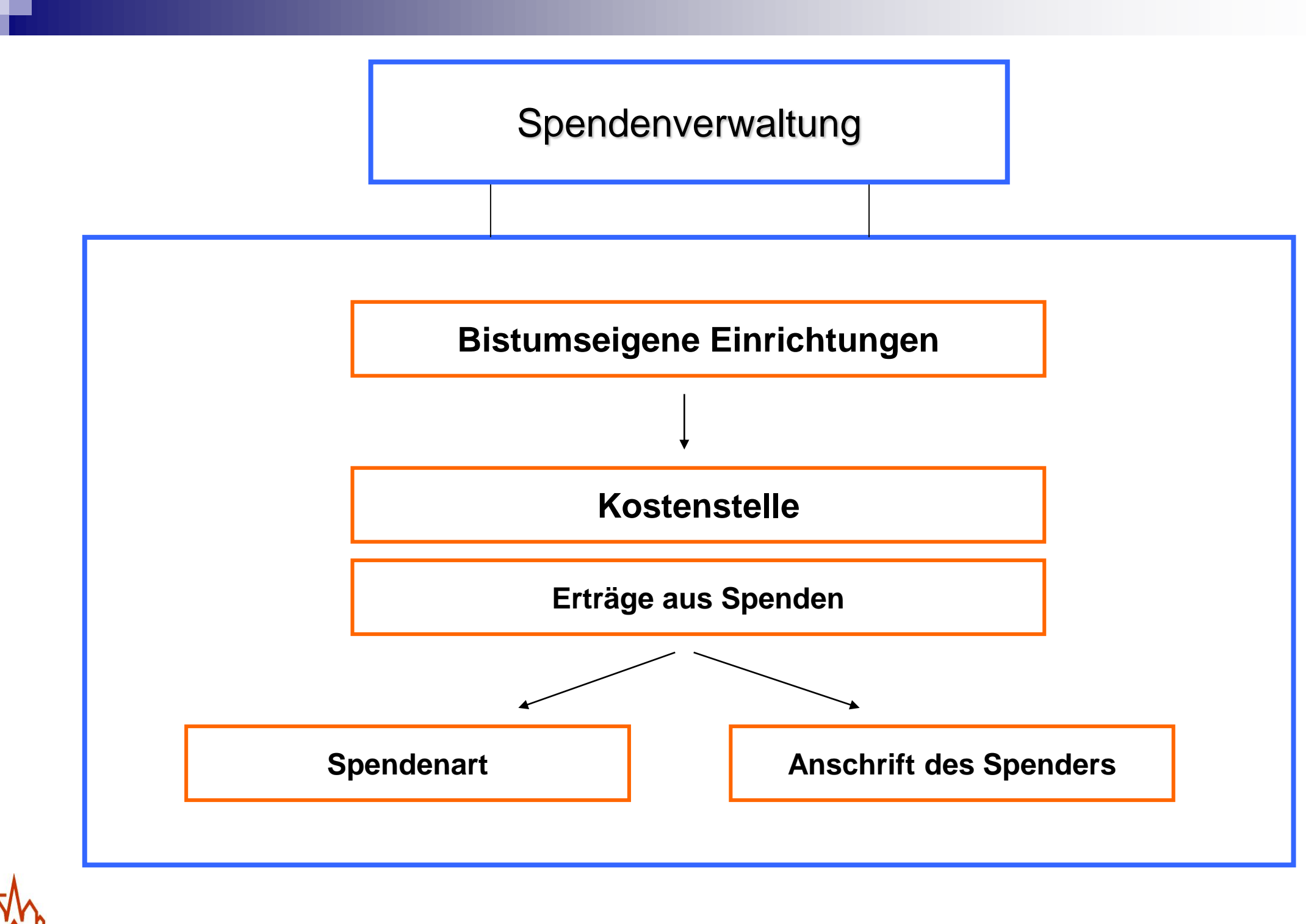

## Spendenverwaltung

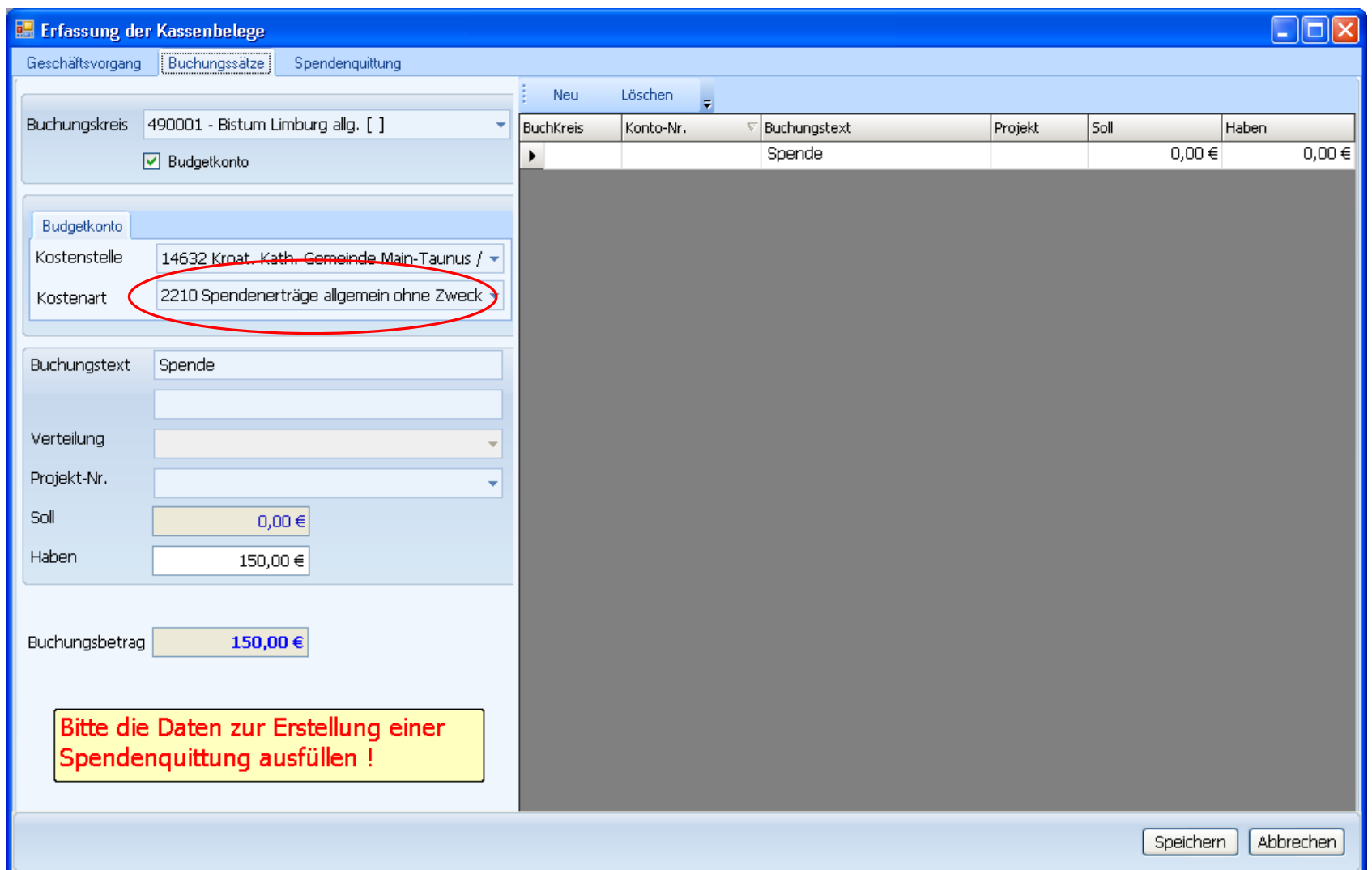

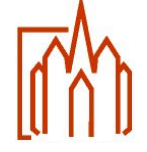

Dezernat Finanzen, Verwaltung und Bau Programmierung Th. Brötz 40

## Spendenverwaltung

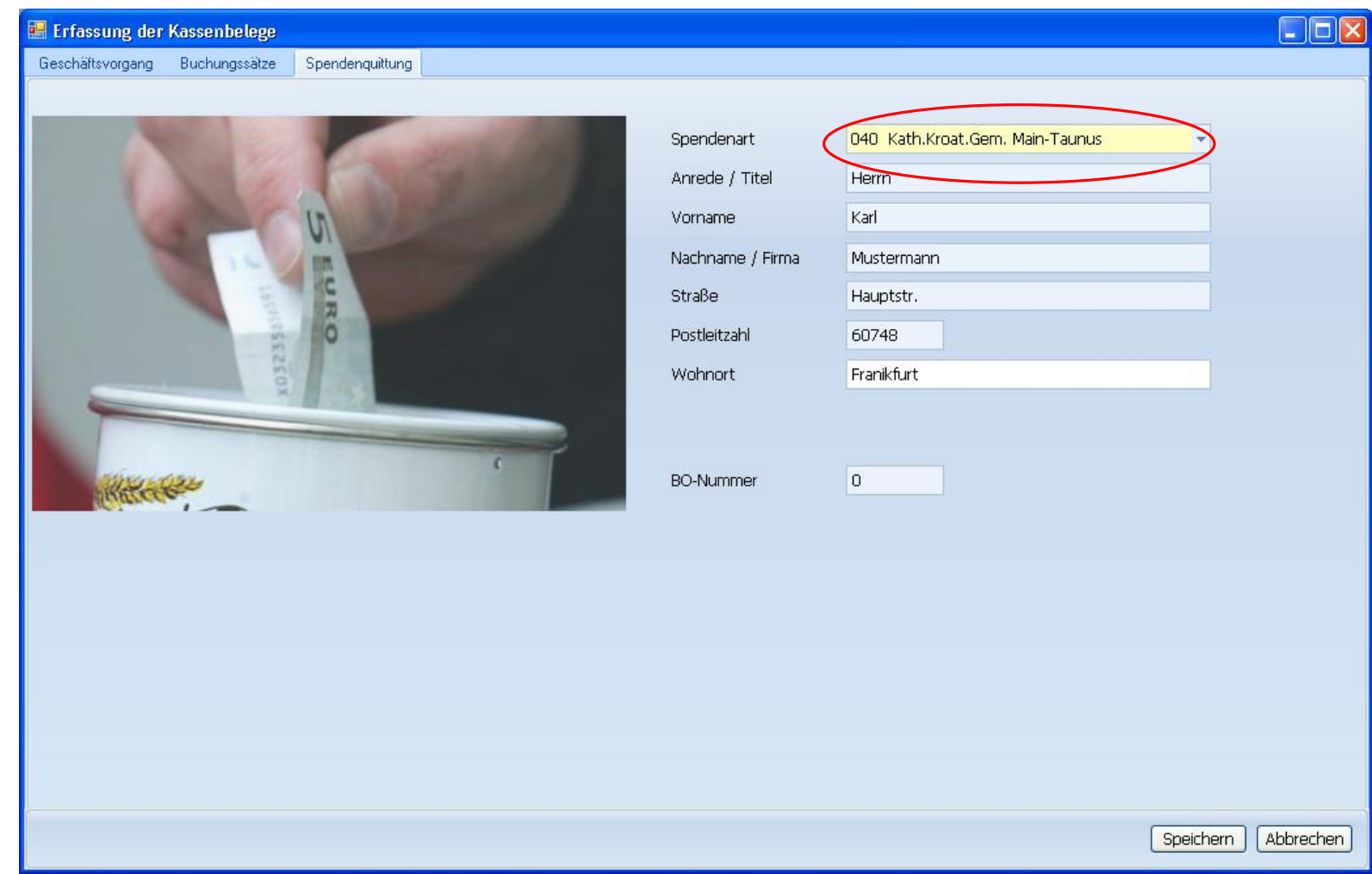

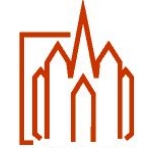

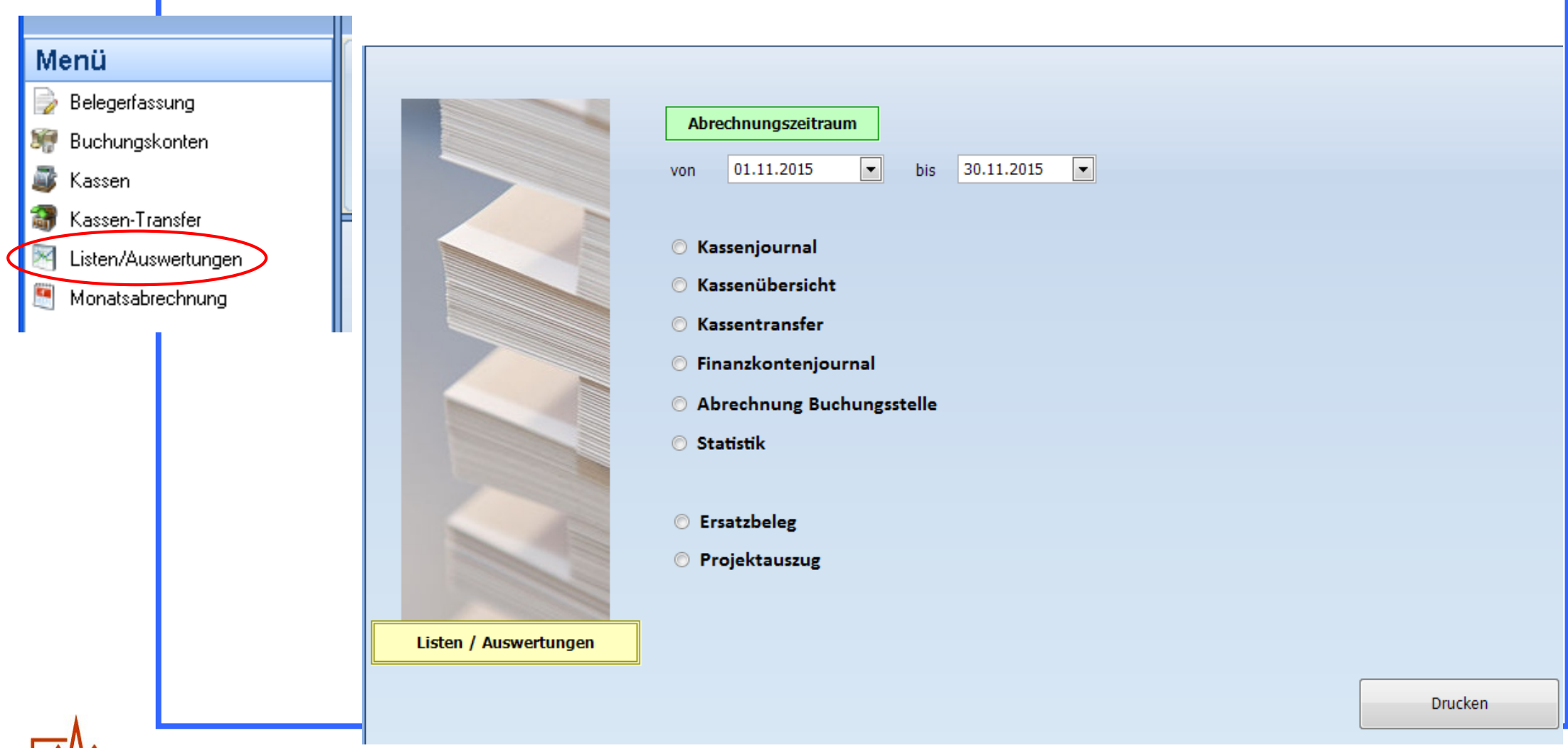

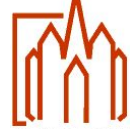

 $\bigcirc$  Kassenjournal

### **Druck Unterkassen**

Auswahlmöglichkeit der Kassen Belegausgabe pro Kasse Angabe des Finanzkontos Summenbildung pro Kasse

**C** Kassenübersicht

#### **Druck Kassenübersicht**

Ausgabe aller Unterkassen per Stichtag Angabe der Bezeichnung **Gültigkeitszeitraum** Summenbildung pro Unterkasse

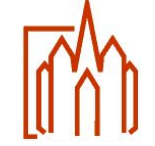

**C** Kassentransfer

#### **Druck Kassentransfer**

Zugangs- und Abgangskasse Tansferperiode und –datum **Transferbetrag** Transfergrund (Bemerkung)

O Finanzkontenjournal

#### **Druck Finanzkonten**

Auswahlmöglichkeit der Finanzkonten Belegausgabe pro Finanzkonto Angabe des Kassenkontos Summenbildung pro Finanzkonto

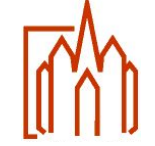

O Abrechnung Buchungsstelle

#### **Druck Abrechnung Buchungsstelle**

Vorläufig oder nach Abrechung mit Unterkassenabrechnung

Ermittlung des Zahlungsverkehrs pro Unterkasse

Statistik

#### **Druck Statistik**

Anzahl der Belege und Buchungen Zeitraumeingrenzung

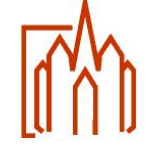

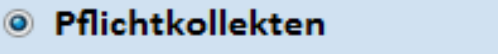

#### **Druck Pflichtkollekten**

Kollektenbezeichnung Jahr, Periode, Beleg-Datum und Beleg-Nr. Finanzkonto Einnahme- bzw. Ausgabebetrag

C Ertrags-/ Kostenart

#### **Druck Ertrags-/Kostenart**

Ertrags- bzw. Kostenartbezeichnung Kostenstelle mit Bezeichnung Periode und Belegdatum Finanzkonto und Geschäftsvorgang Unterkasse Einnahme- bzw. Ausgabebetrag

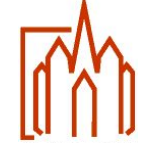

O Ersatzbeleg

#### **Druck Ersatzbeleg**

Eingabe der Laufenden Nr. (Beleg) Angaben zum Geschäftsvorgang Datum und Unterschriftsvorgabe Buchungssätze

© Projektauszug

#### **Druck Projektauszug**

Auswahlbox der vorhandenen Projekte Ausdruck der gebuchten Umsätze Ausdruck der vorerfassten KiP-Umsätze Gesamt- oder Periodenausdruck

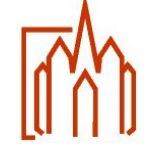

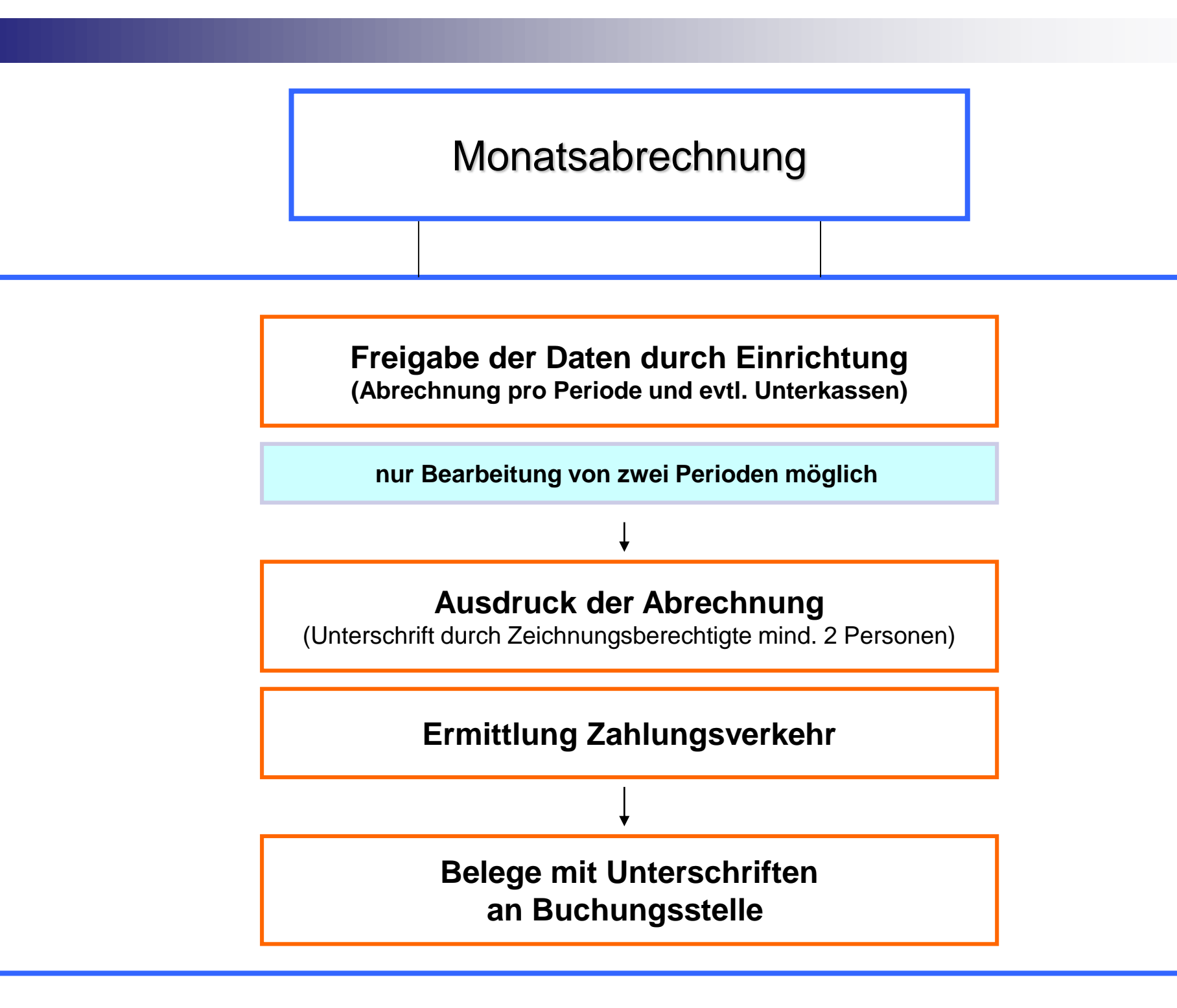

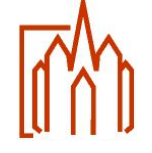

#### Monatsabrechnung

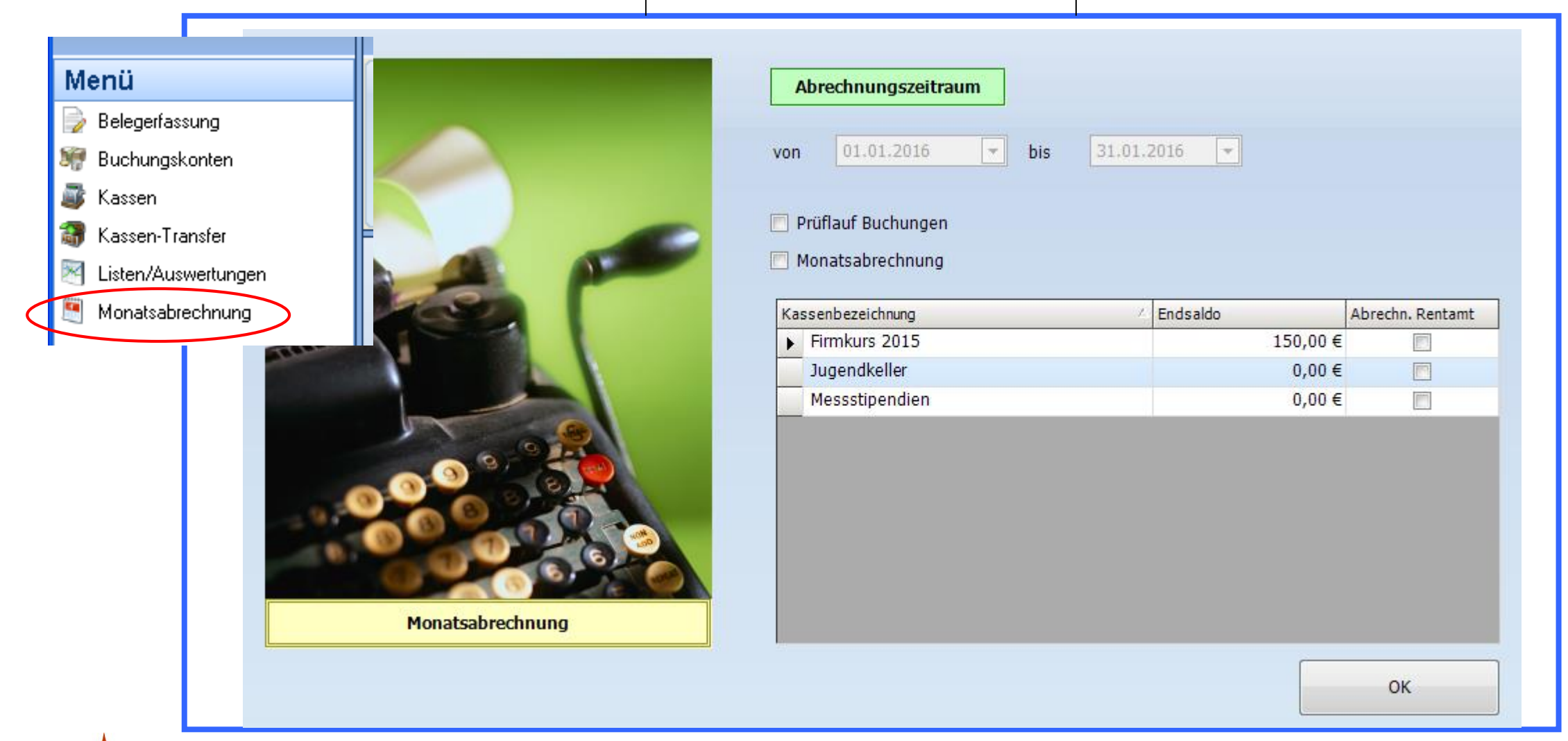

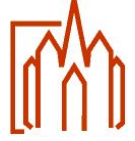

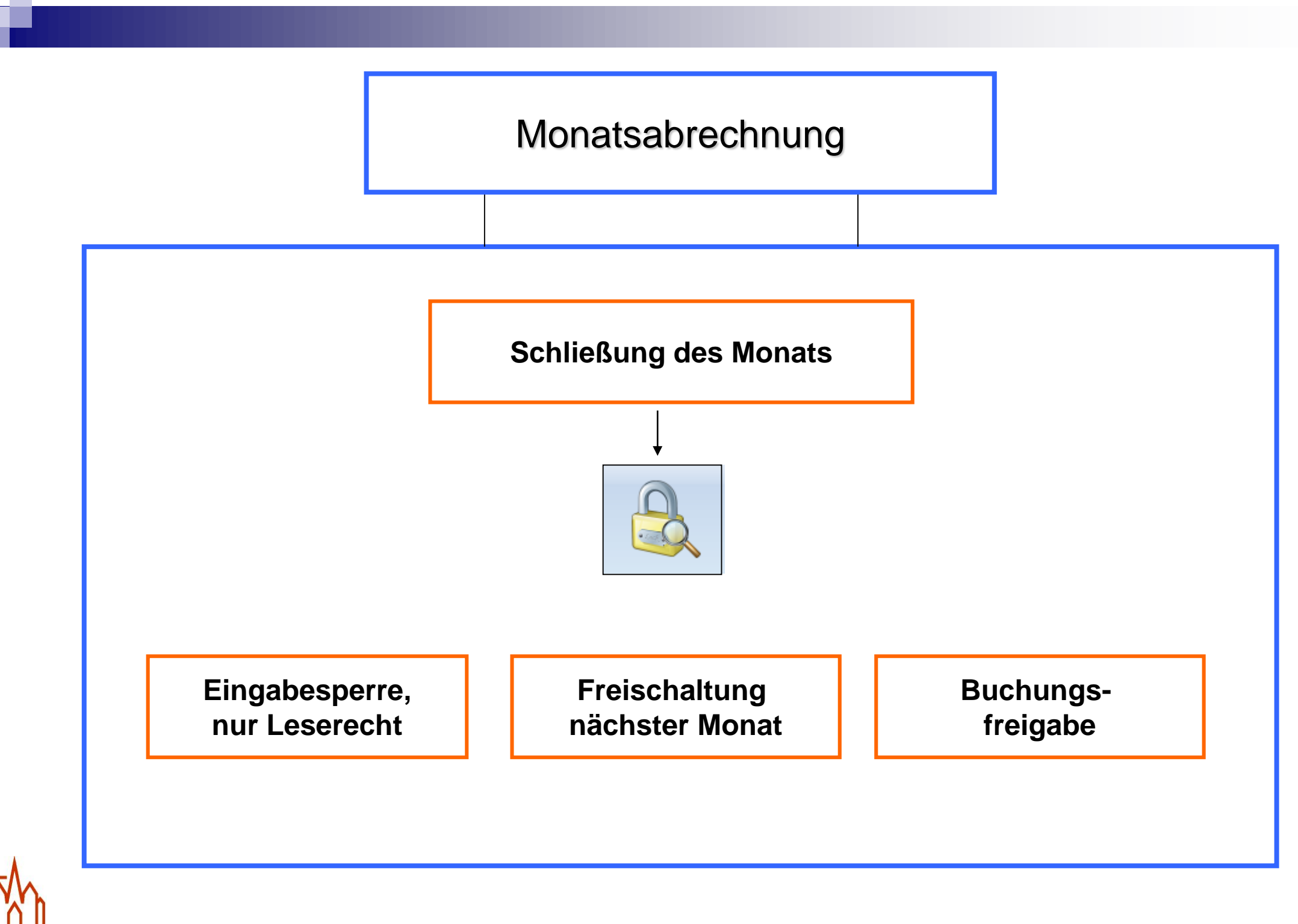

## Abrechnungsbeleg

KiP - Abrechnung Januar 2019

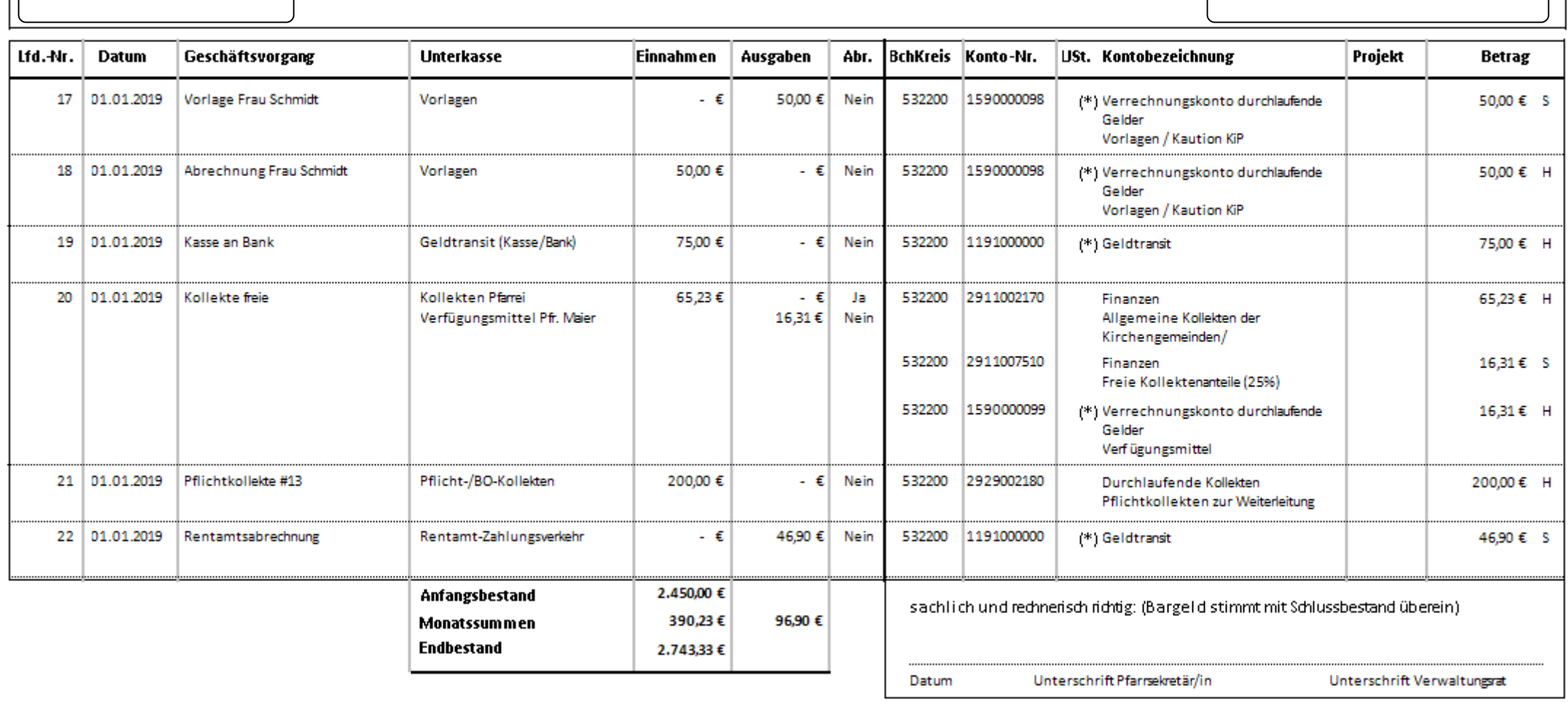

Abrechnung - Überweisung

39,88€

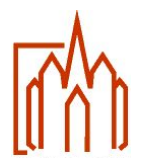

**Druckerauswahl: mit rechter Mousetaste den Drucker als Standarddrucker definieren**

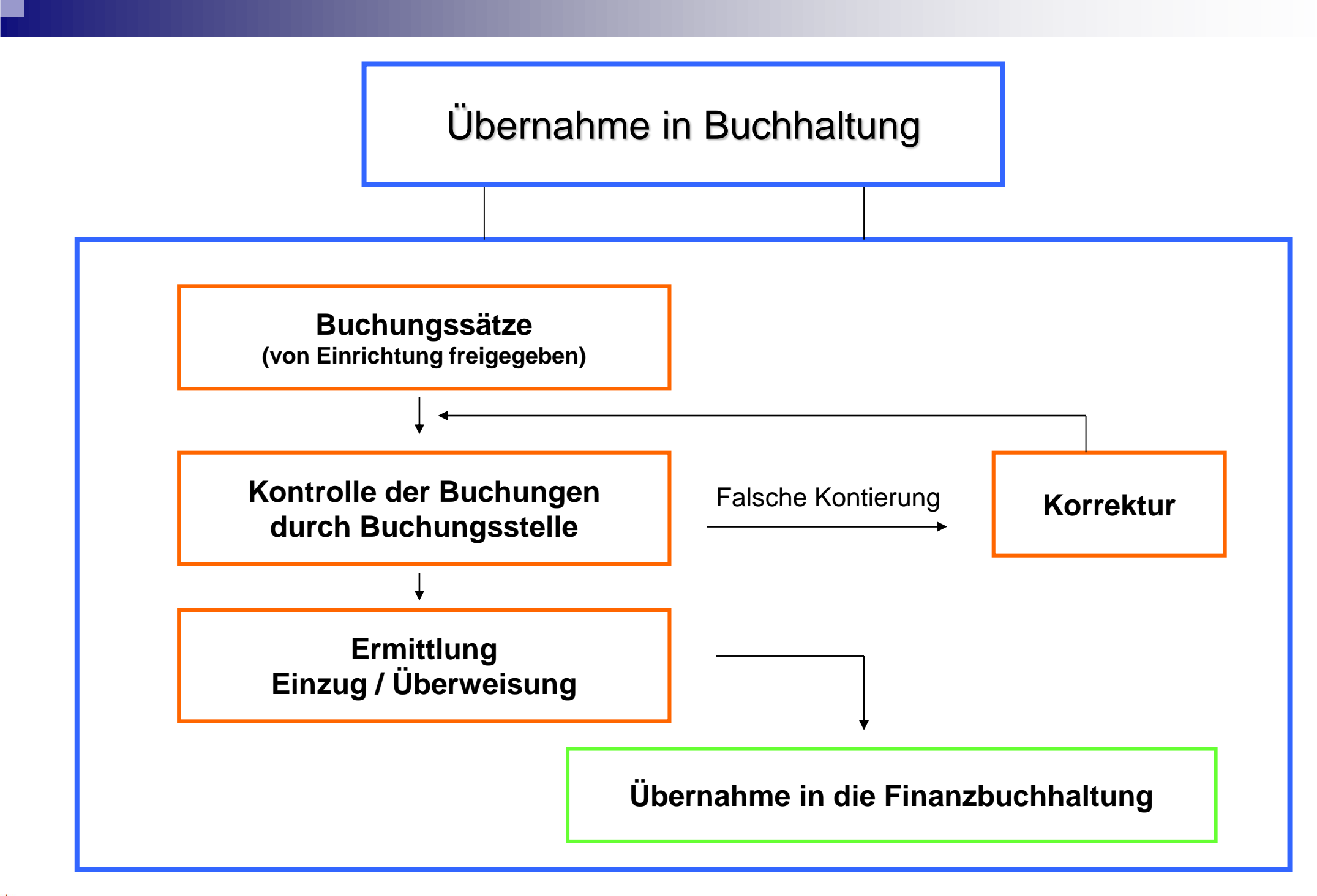

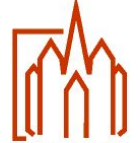

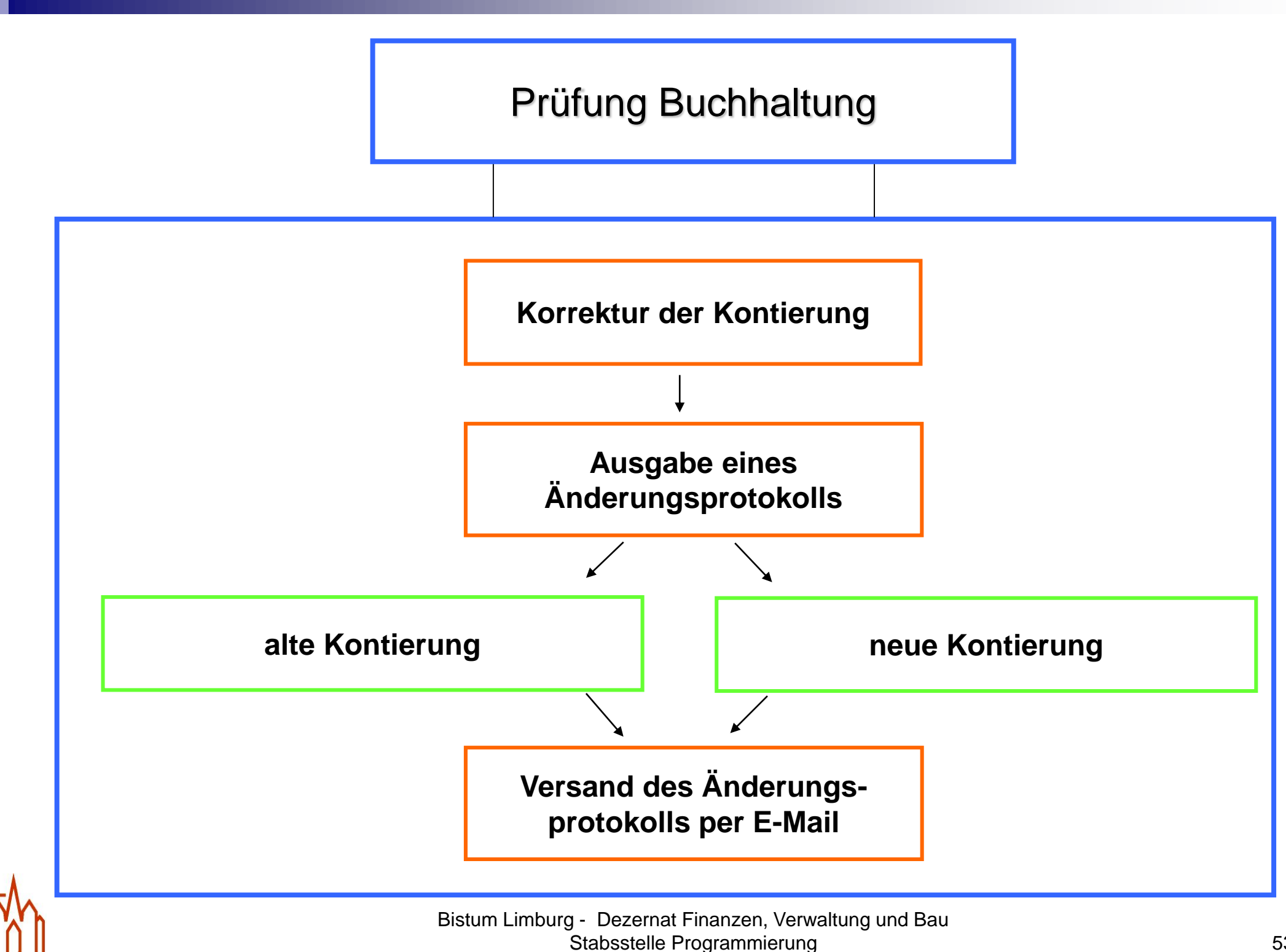